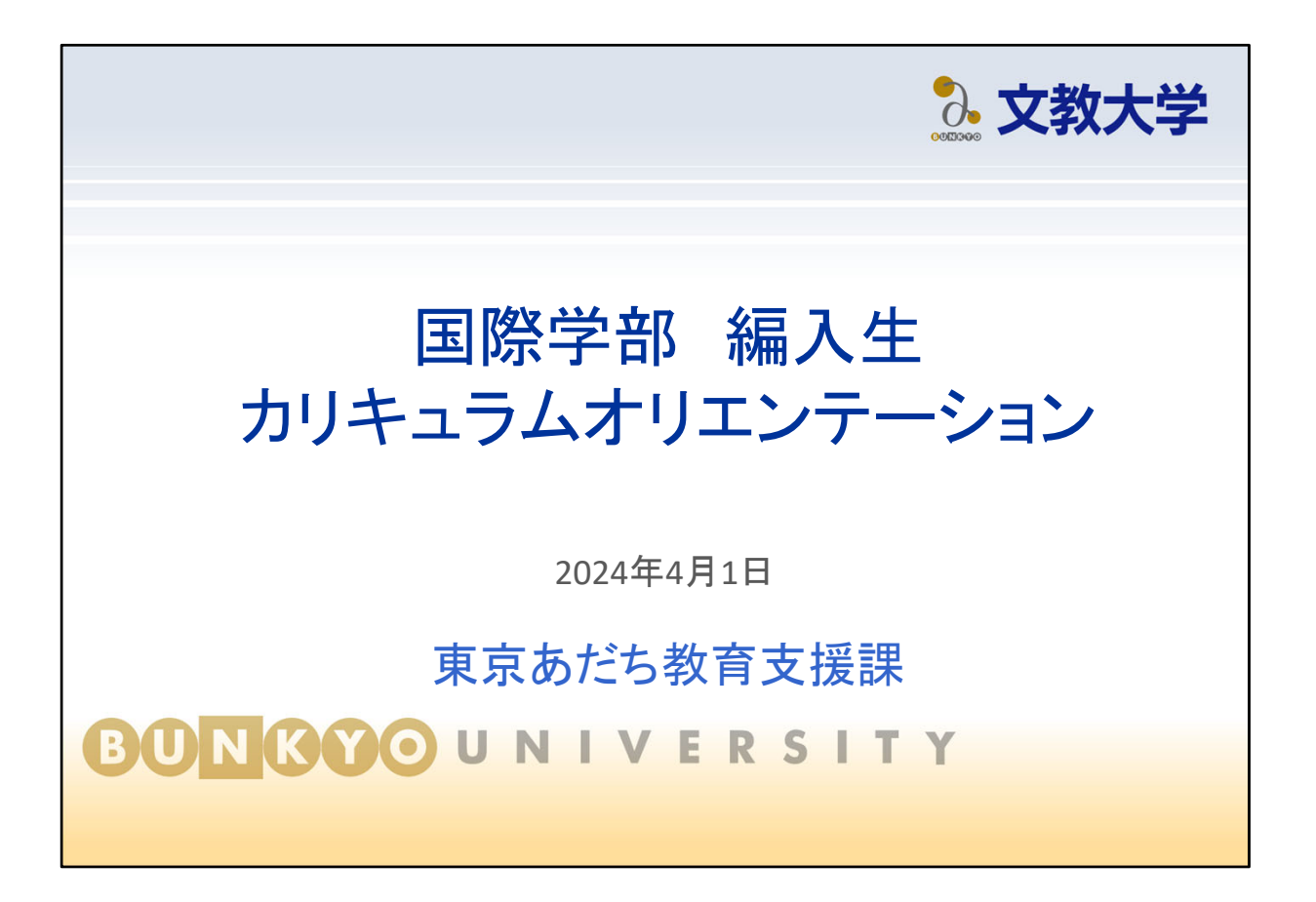

- 国際学部を卒業するまで必要なことを説明します。
- なお、この説明は2024年度に国際学部3年生に編入学した方が対象です。

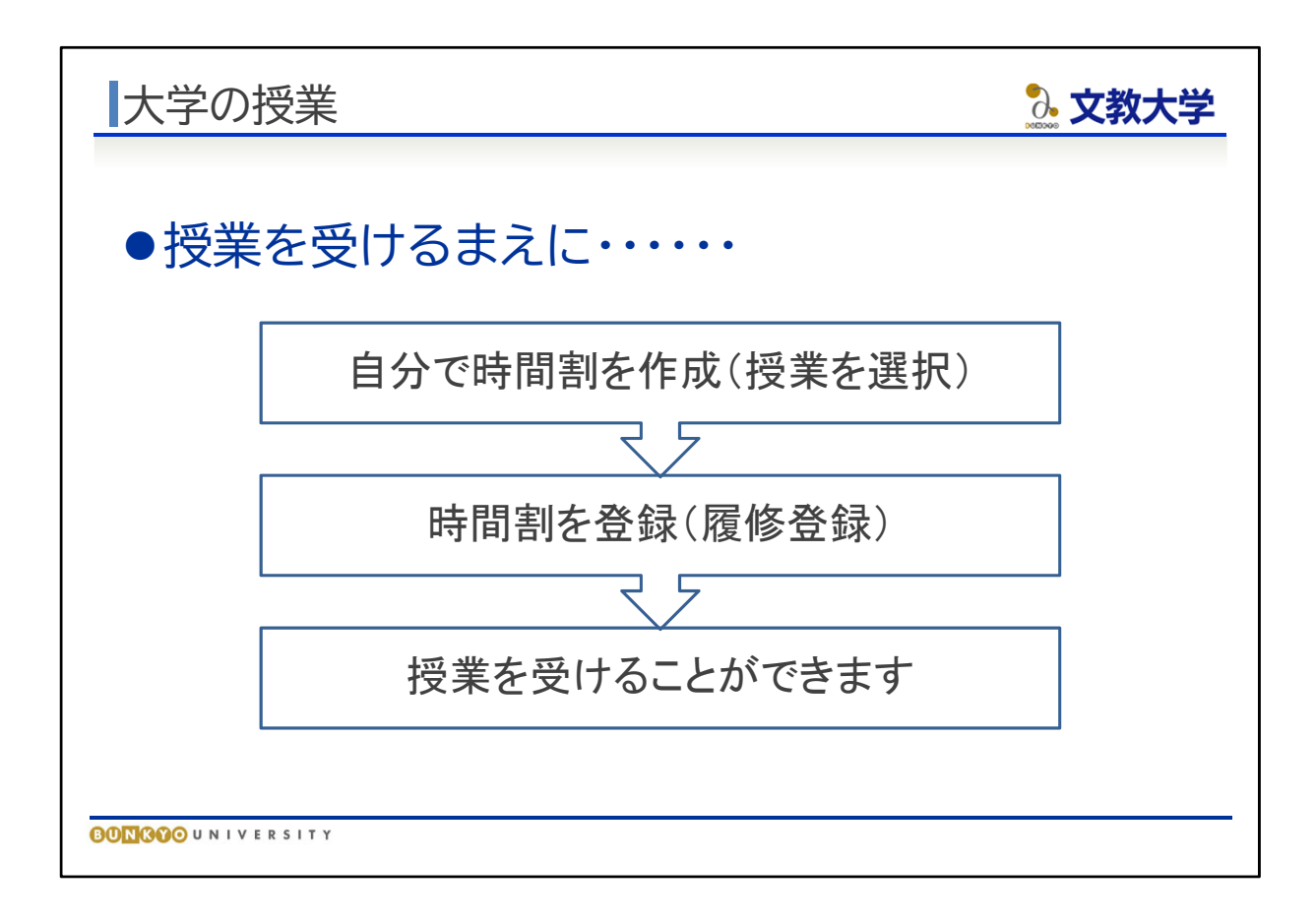

時間割は自分で組んでいただきます。

受ける授業を選ぶ手続きを「履修登録」(りしゅうとうろく)といいます。

文教大学の履修登録は、インターネット上で行います。

履修登録をしていない授業を受けることはできません。

履修登録の期間は毎学期決められており、期間外に受け付けることはできません。

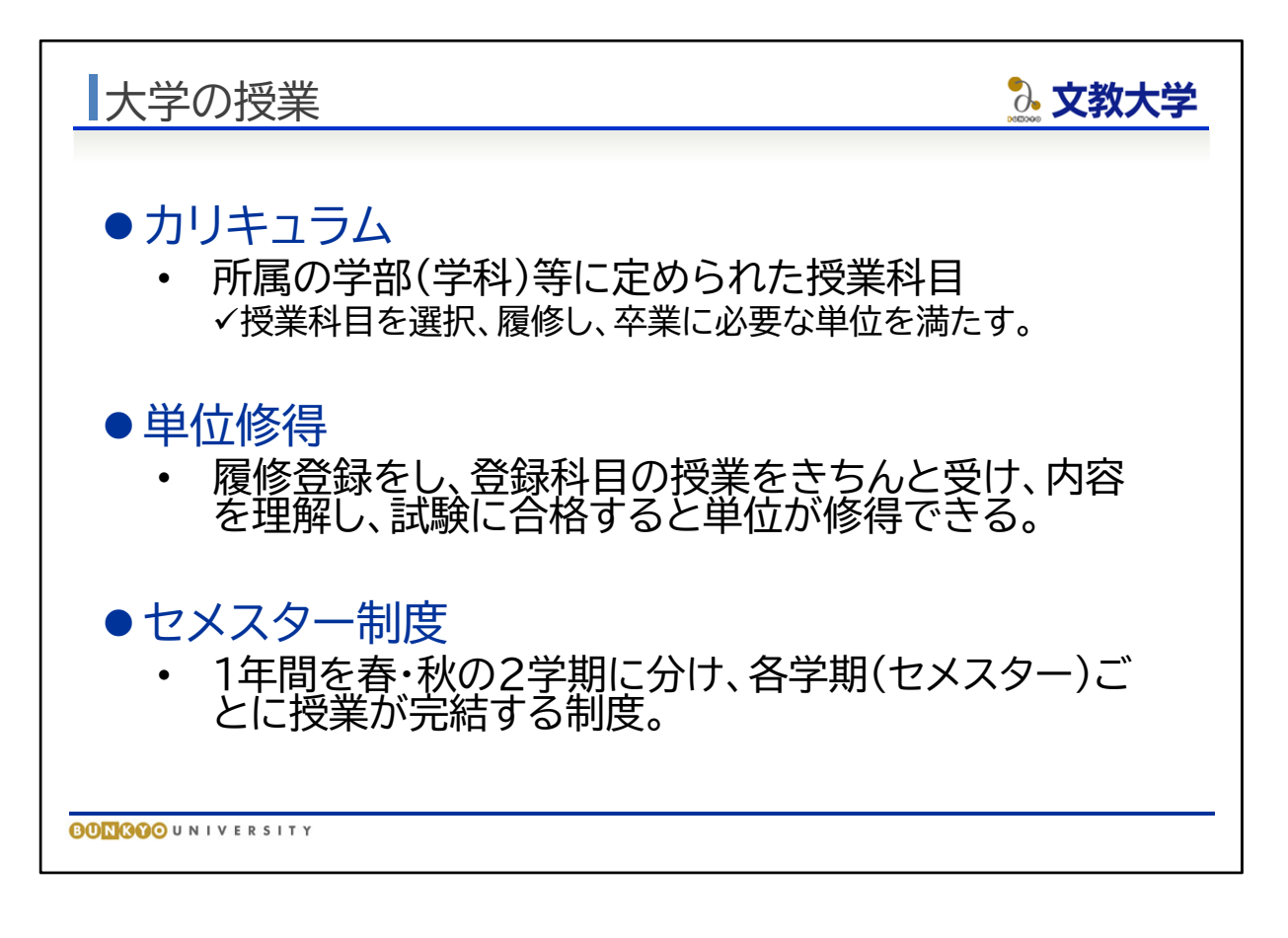

- カリキュラム(卒業までになんの科目に合格すればよいか)は、所属する学科によっ て異なります。
- 卒業までには、科目に合格し必要な「単位」を揃えなければなりません。
- 「単位」の説明は、『履修のてびき』で確認してください。基本的に、1回90分の授業 を15週間受け、各授業の試験に合格することで単位を得ることができます。(授業の 回数や単位数は科目により異なる)
- 文教大学は「セメスター制度」を採用しており、1年間を春学期・秋学期に分け、学期 ごとに授業を完結させています。1年次春学期を1セメスターとし、4年次秋学期を8セ メスターと表現します。

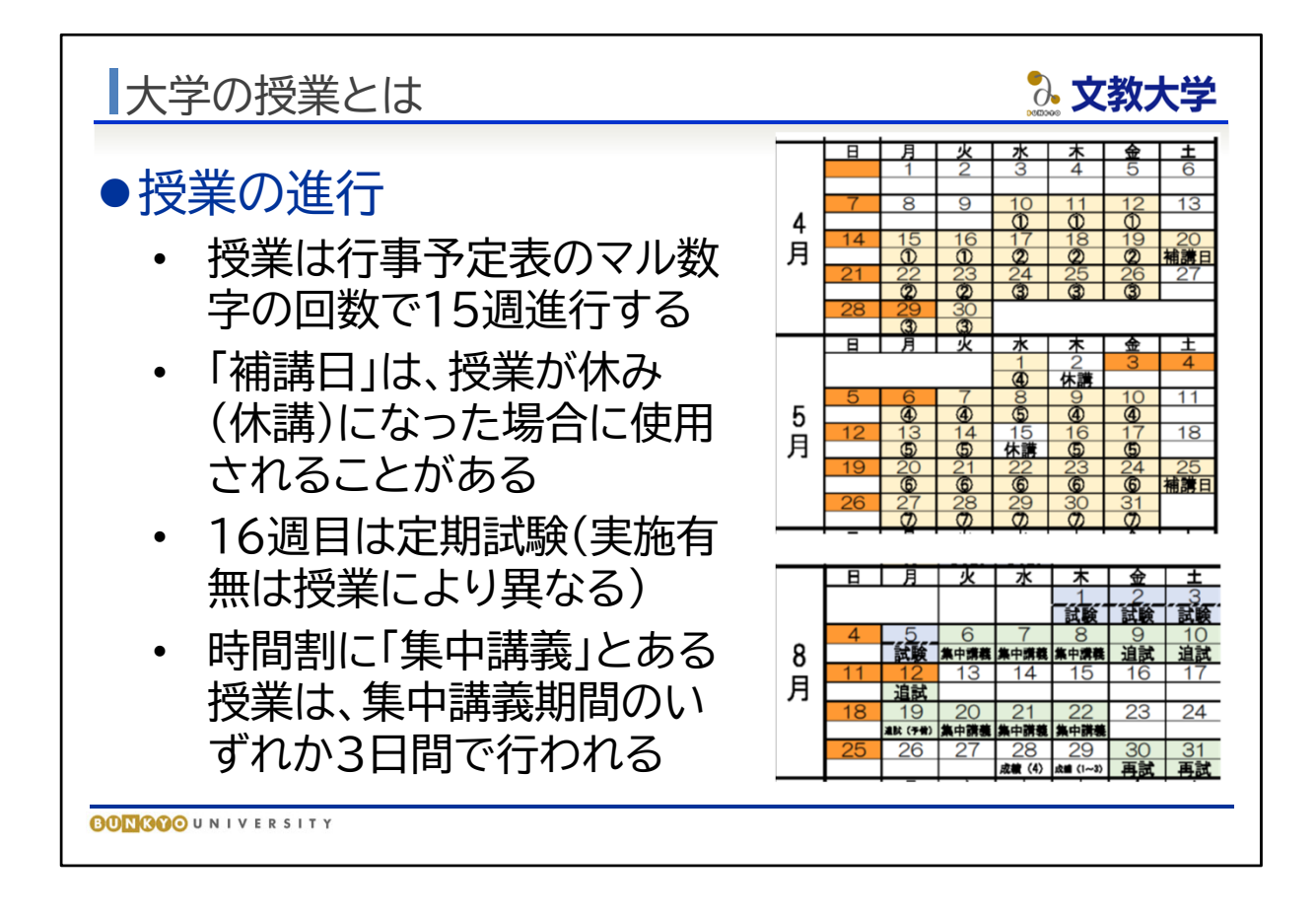

文教大学の授業は、決められた曜日・時限で15週に渡って実施されます。回数は、行 事予定表のマル数字のとおりです。行事予定表は、教育支援課ウェブページや時間割 冊子に掲載しています。

授業で休講が生じた場合、「補講日」と記載のある土曜日の1限または2限に振替の授 業が行われることがあります。

16週目は定期試験期間です。定期試験期間に試験を行うかどうかは授業によって異 なります。定期試験の実施有無は、学期途中でお知らせします。

8月と1・2月には「集中講義」期間があります。時間割表に「集中講義」と記載のある授 業は、このなかのいずれか3日間で実施されます。集中講義を履修しない学生には関 係のない行事予定です。

なお、じっさいは集中講義ではないオンライン授業を、システムの都合上「集中講義」に 置いている場合がありますのでご注意ください。

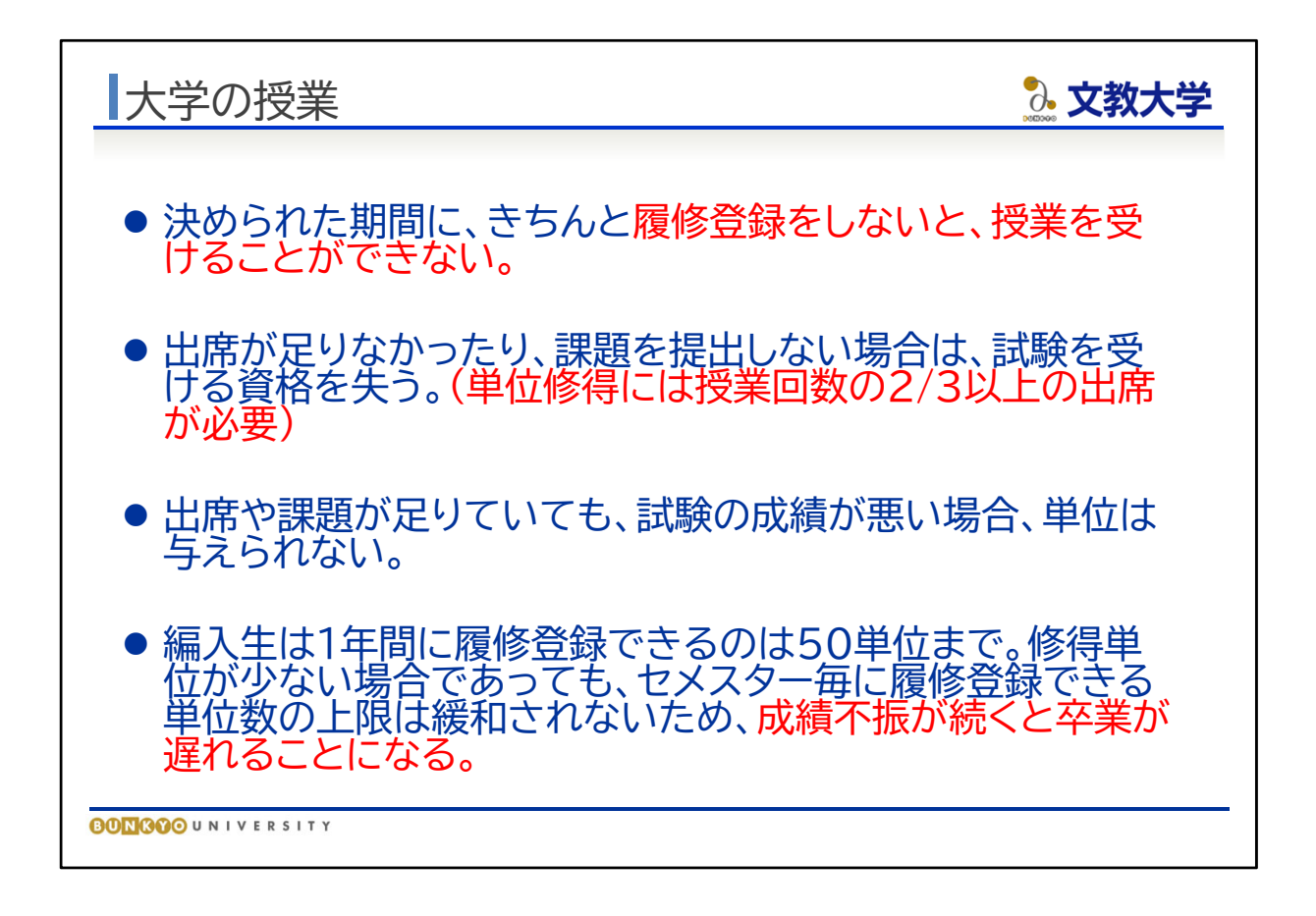

- 成績評価の基準は『履修のてびき』で確認してください。評価「C」以上で合格→単位 を得ることができます。
- 出席不足だと評価そのものがもらえません(評価「F」となる)。授業回数の2/3以上 の出席が必要です。(1/3までなら休んでよい、という意味ではありません!!また、 すべて出席したからといって単位が取得できるわけではありません。あくまで合格し なければなりません)
- 整理すると、 ①履修登録をする ②きちんと授業に出席して取り組む ③試験や課題等に合格する ④単位を得られる 以上を4年間積み重ねることになります。
- なお、セメスターごとに履修登録できる単位の上限は、編入生は年間50単位までと 決まっています。修得単位が少ない場合であっても履修単位の上限は緩和されな いため、修得単位が少ない状況が続くと卒業が遅れることになります。
- 3年次編入生は、2022年度入学者(現3年生)と同じカリキュラム(緑色の履修 のてびき)の記載に従ってください。

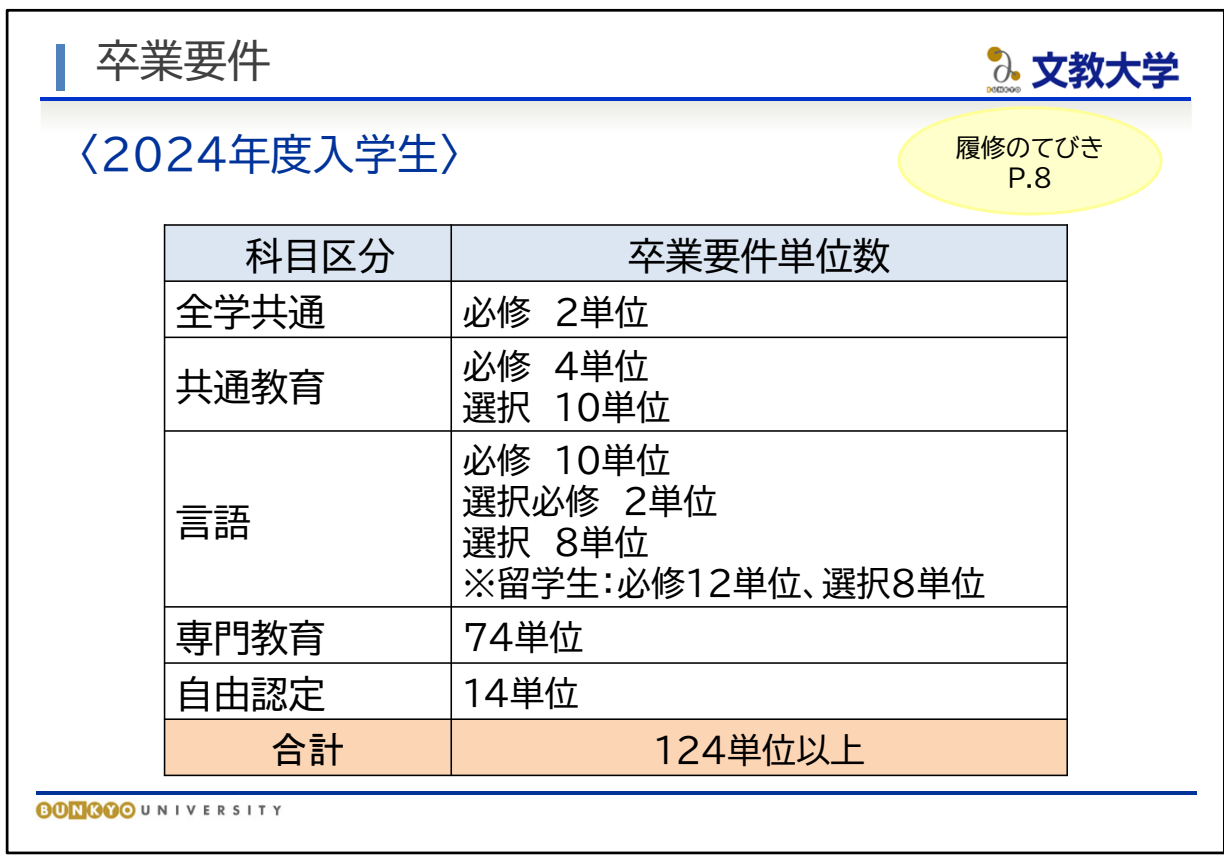

● 国際学部を卒業するためには、合計124単位修得しなければなりません。 科目区分ごとに必要な単位も決まっていますので、それらも満たさなければ卒業でき ません。

それぞれの科目区分については、次のスライドから説明します。

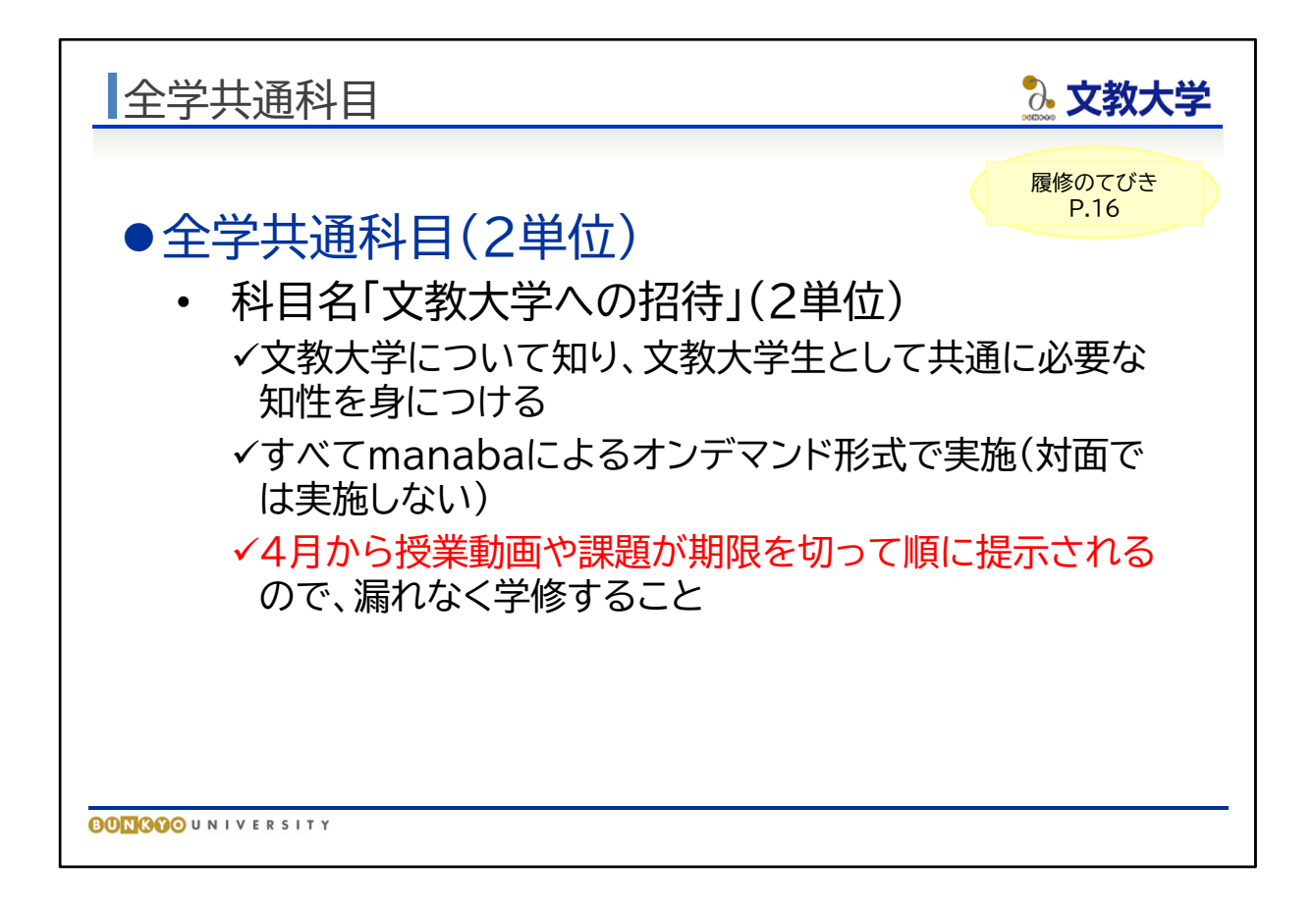

他の学部も含む全学共通科目として「文教大学への招待」2単位を修得する必要があります。 『履修のてびき』16ページのとおりです。

文教大学そのものについて深く知り、文教大学生として共通に必要な知識を学ぶことを目的と しています

この科目は基本的にmanabaによるオンデマンド授業となります。オンデマンド授業については 後程ご説明しますが、4月から8月ごろにかけて授業動画や課題が順番に提示されますのでき ちんと学修してください。

1年次春学期に履修することになりますので、計画的に受講し、必ず修得してください

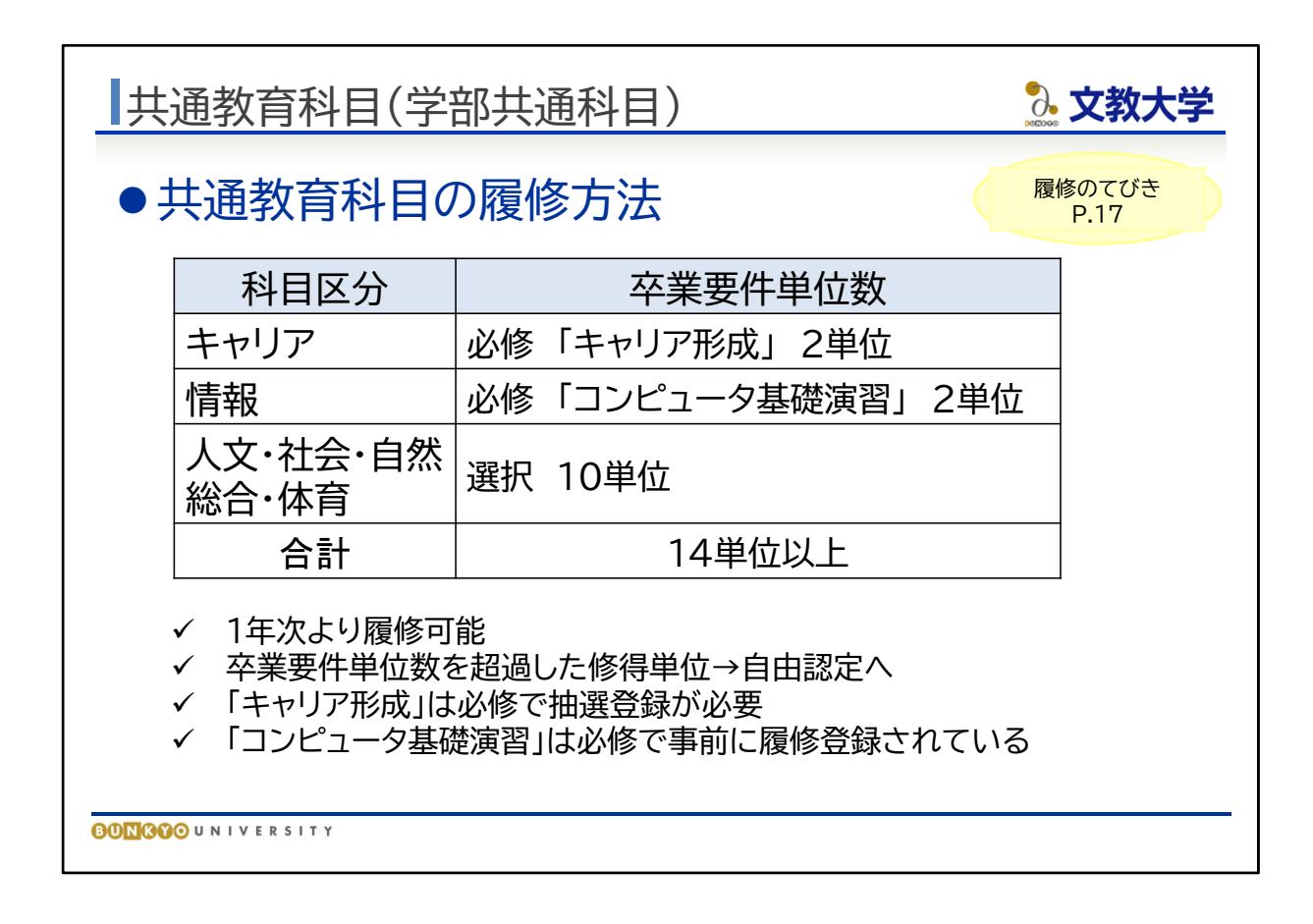

- 共通教育科目についての説明は、『履修のてびき』17ページに掲載されています。
- ●「キャリア科目」、「情報科目」は必修です。
- ●「人文」、「社会」、「自然」、「総合科目」、「体育科目」は選択科目で、これらの科目群 から10単位以上の修得が必要です。
- 必修の『キャリア形成』には、定員が設定されており、抽選登録の対象科目です。春 学期4クラス、秋学期3クラスありますので、ご自身で学期・曜日時限を検討し、履修 登録期間に抽選登録を行ってください。抽選登録については、後述します。
- 必修の『コンピュータ基礎演習』の履修が必要な方については、事前に教育支援課 で履修登録を行っています。履修登録画面でご確認ください。

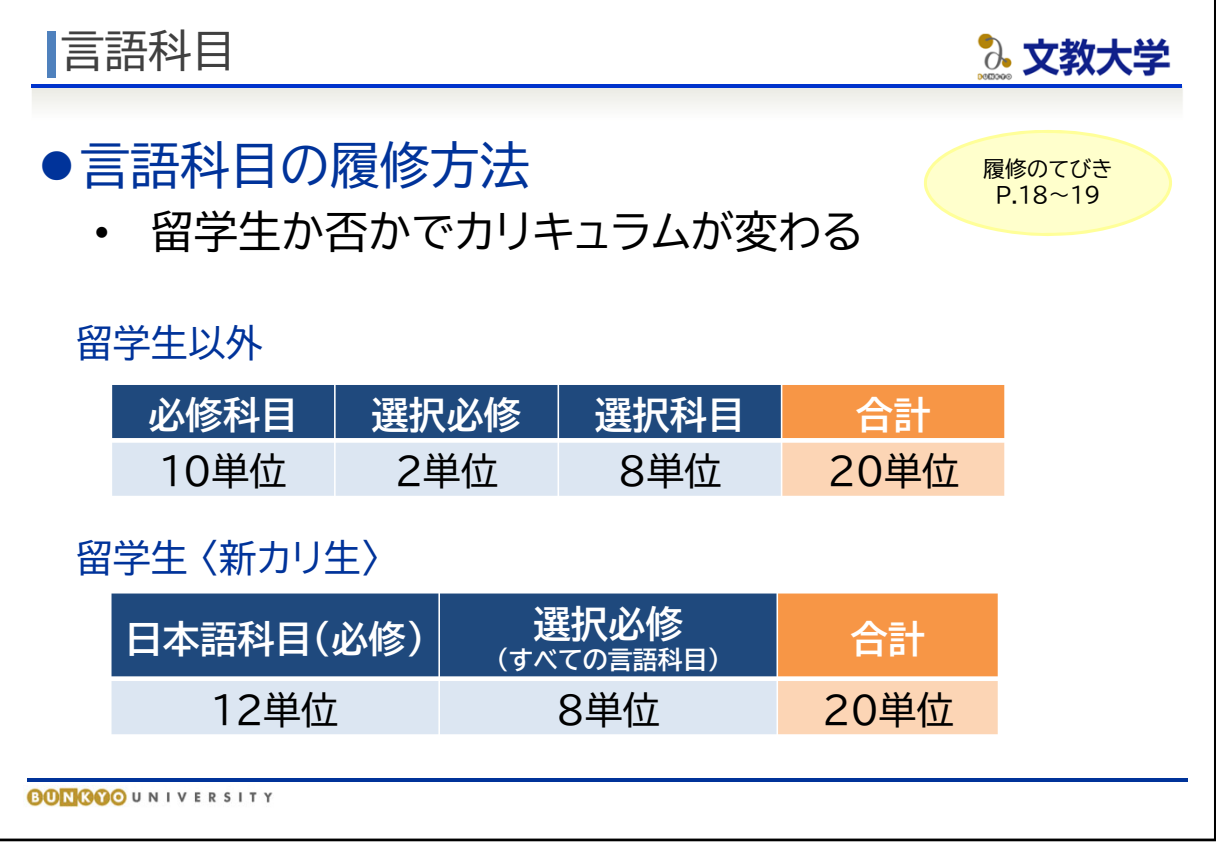

● 言語科目は、合計20単位の修得が必要です。内訳は留学生以外の学生と留学生 で異なります。

● 留学生以外の学生について

必修科目については、4月2日の英語プレースメントテストの結果をもとにクラス分けし、 自動的に履修登録されます。指定されたクラスの授業を受けてください。クラスは、4月 6日の第2回履修登録結果発表の際に確認してください。なお、第1回・第2回の履修登 録期間は、クラスが決定する前のため、英語の授業が入る曜日時限に仮クラスの履修 登録がされています。

● 留学生について

「日本語A~E」、「日本事情」が必修科目です。選択科目として、「日本語表現法Ⅰ・Ⅱ」 「日本語表記の常識」「卒論演習」、英語科目やその他の外国語科目を履修できます。 ただし、母語は履修できませんのでご注意ください。

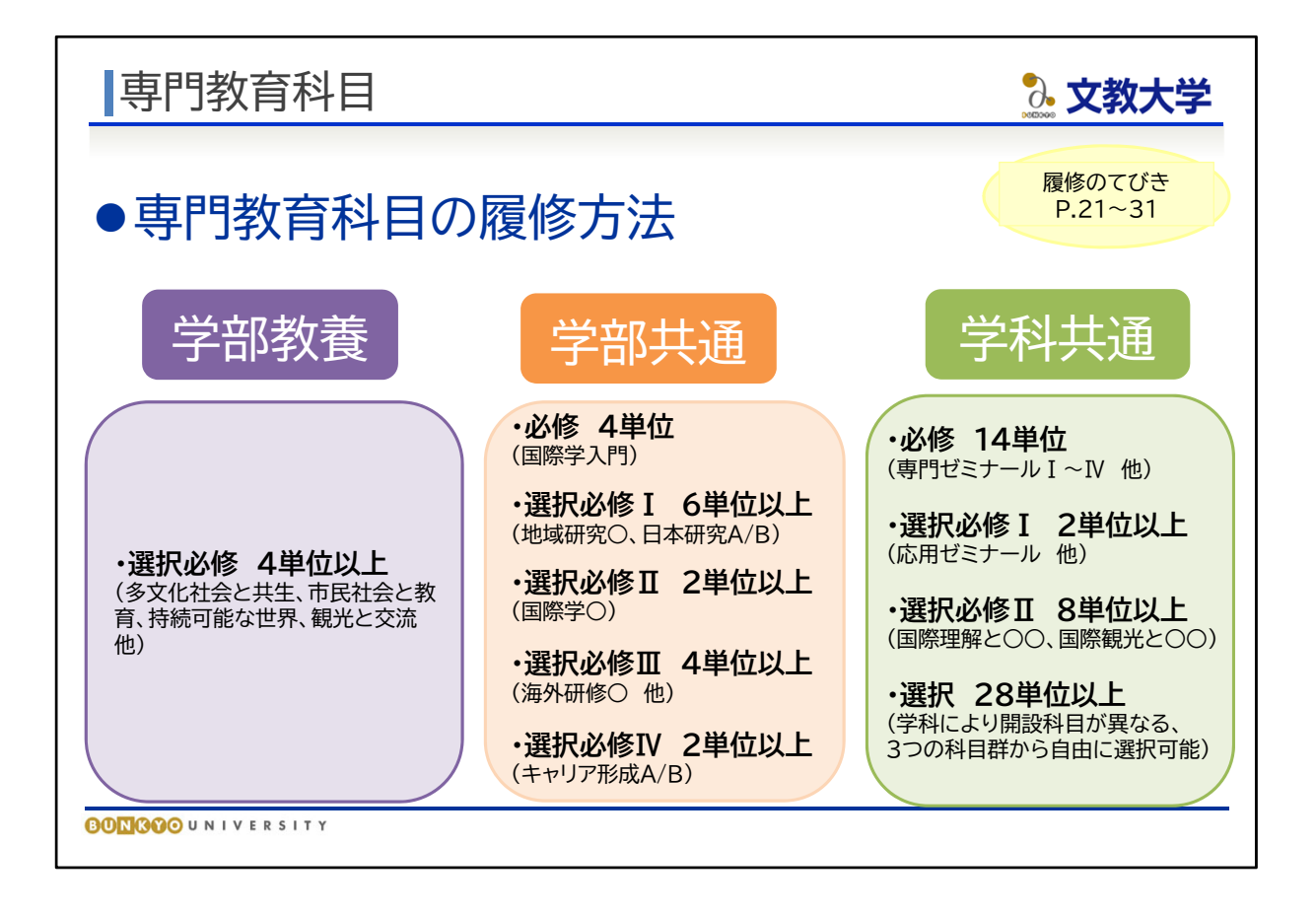

- 専門教育科目について説明します。
- 専門教育科目は、「学部教養科目」「学科共通専門科共通専門科目」に分 かれており、合計74単位修得する必要があります。各科目区分における卒業要件 単位はスライドのとおりです。
- 学部教養科目 : 8科目の中から4単位以上修得します。
- 学部共通専門科目 : 必修の『国際学入門』、選択必修Ⅰ~Ⅳ群からそれぞれ必 要な単位を修得します。
- 学科共通専門科目 : 卒業要件単位は、スライドのとおりです。国際理解学科、国 際観光学科で開設科目が異なります。所属学科の科目を履修のてびきや時間割表 で確認してください。
- 学科共通専門科目の選択科目は、各学科それぞれ3つの科目群に分かれています。 学びたい内容や進路希望に合わせて、3つの科目群から自由に履修科目を選択し ます。主に希望する科目群を選択することで、選んだテーマを系統的に学ぶことが できます。いずれか1つの科目群を選択するというものではありません。

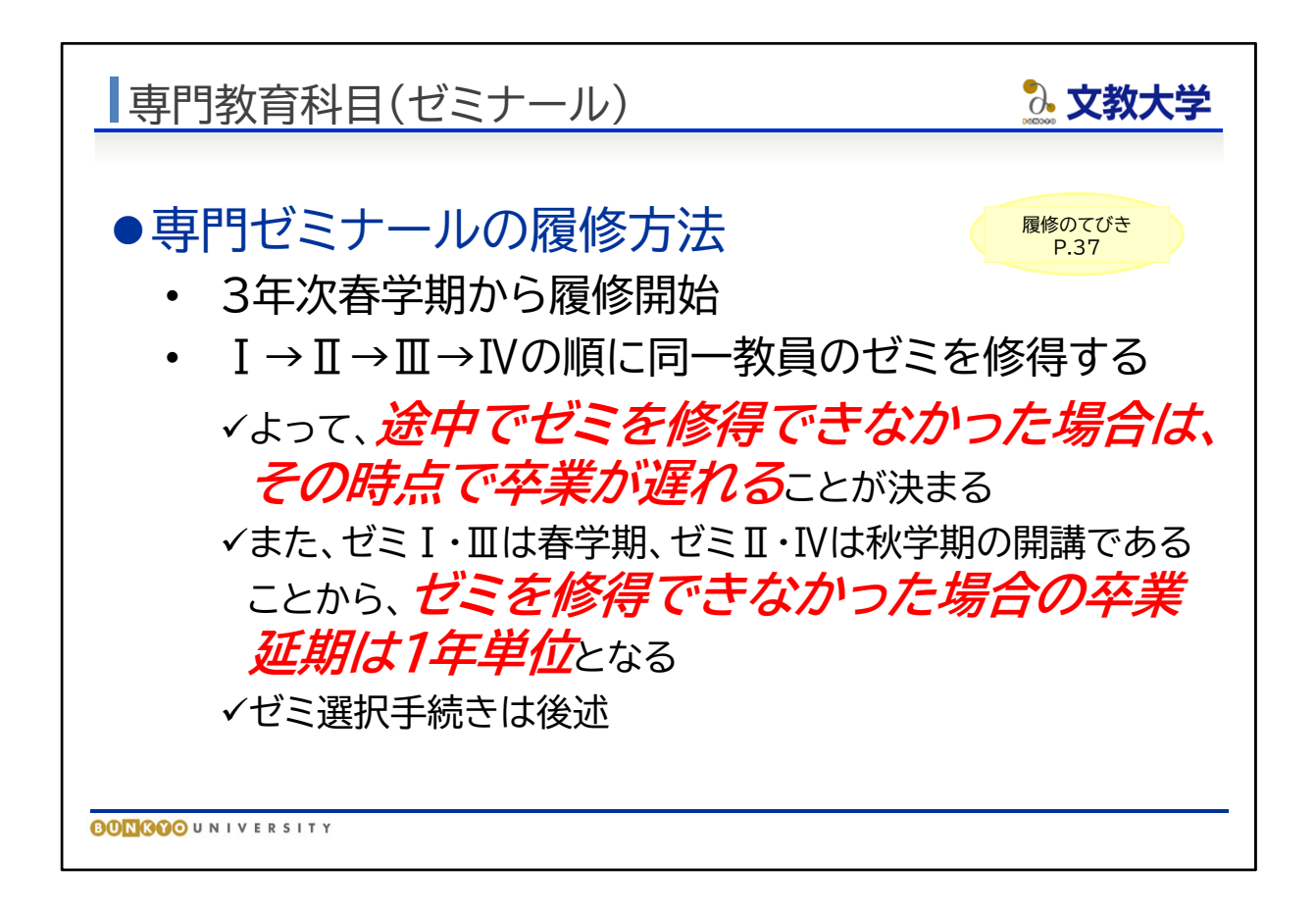

- 必修科目である「専門ゼミナール」の注意事項について説明します。
- 専門ゼミナールは、3年次春学期(5セメスター)から履修が始まる科目です。
- ●「専門ゼミナールⅠ」(5セメスター)を履修するためには、卒業要件単位を48単位以 上修得している必要があります。ただし、編入学生についてはこの限りではありませ  $\mathcal{L}_{\alpha}$

(48単位の中に、教職課程の科目のうち「教育の基礎的理解に関する科目」、「教科 の指導法」は含みません)

- 専門ゼミナールの履修には順序性があり、Ⅰを修得しなければⅡは履修できませ ん。Ⅰから順に履修します。
- 専門ゼミナールの単位を落とすると、卒業が遅れることになりますので、計画的に履 修してください。
- 編入生のゼミ選択手続きは、以下のとおりです。 3年次 編入生:4月3日16時30分までに専門ゼミナール志望調査票を提出

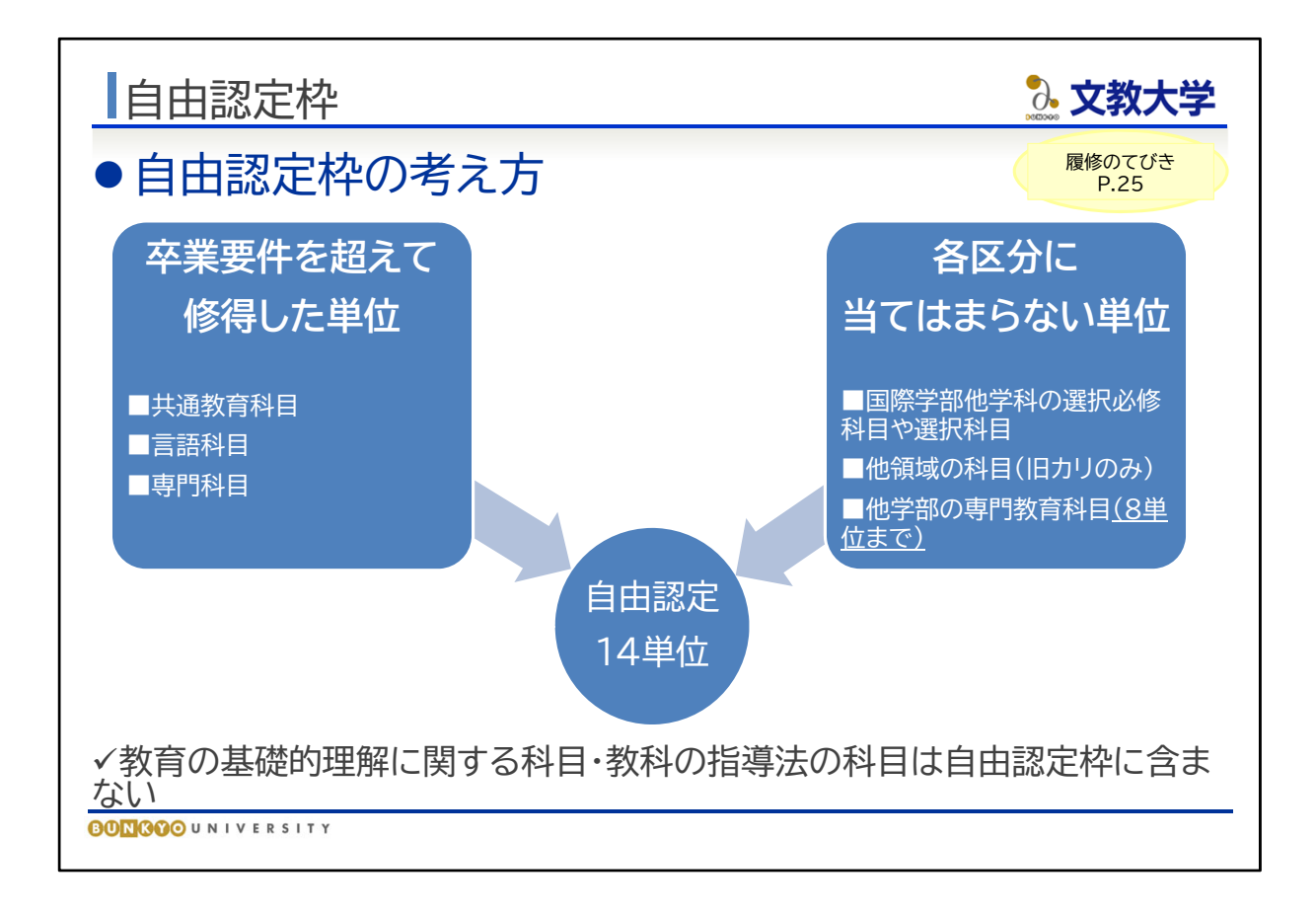

- 自由認定科目については、『履修のてびき』の25ページに掲載されています。
- 自由認定科目には、科目区分ごとに必要とされる単位数を超えて修得した単位の ほか、他学部他学科で修得した単位が充当され、卒業に必要な単位として認定され ます。 他学部の専門教育科目を自由認定の単位として充当できるのは8単位までです。 また、教職科目は自由認定に含まれませんので注意してください。
- 科目区分ごとの卒業要件を超えて修得した単位は、自由認定枠の単位として認定 されますが、B!bb'sの成績照会画面や成績通知書においては、自由認定枠に単位 数が計上されません。自分の目で見て自分でカウントしてください。不安なときは教 育支援課窓口で確認してください。

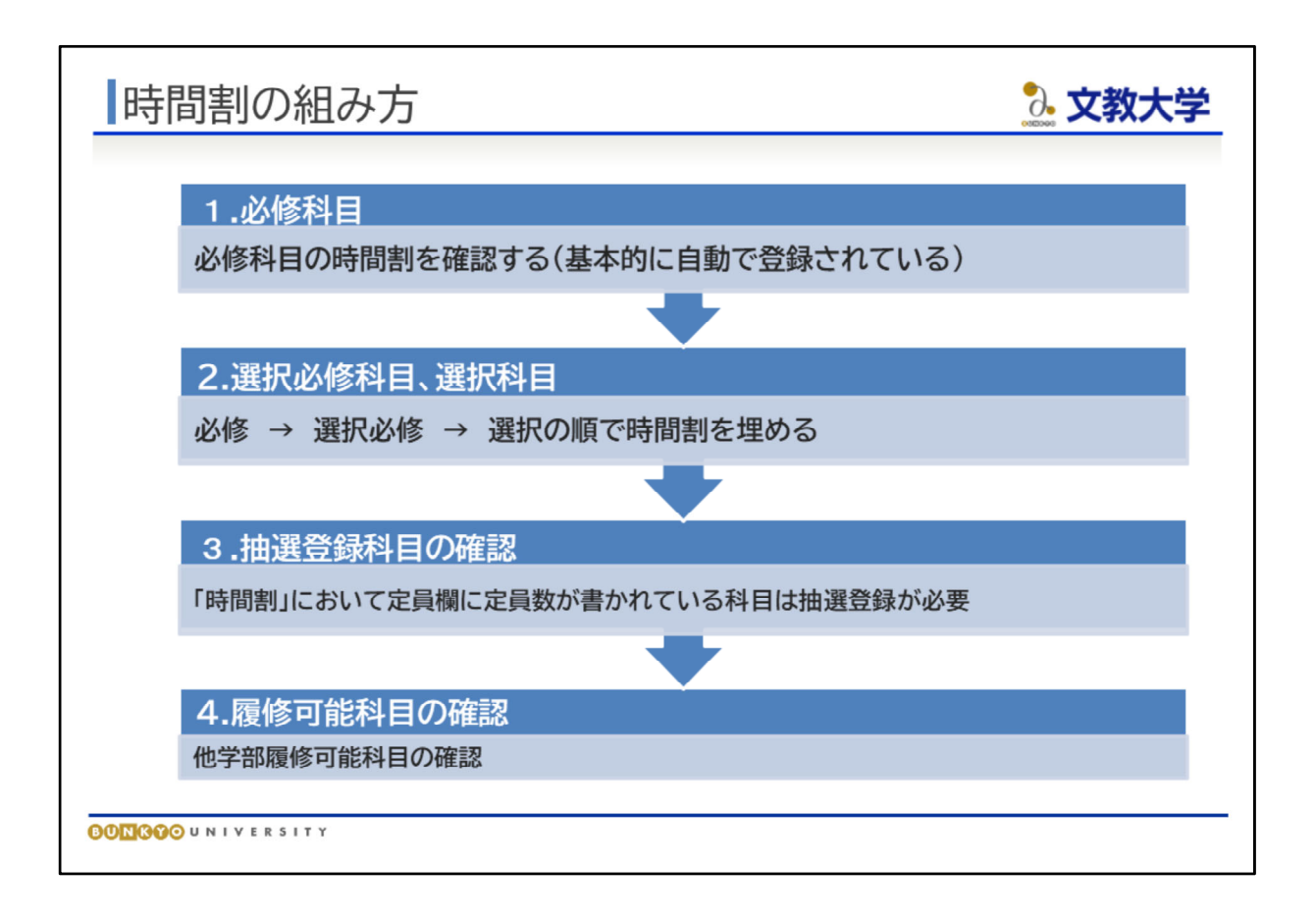

- 時間割の組み方(履修登録の考え方)を説明します。
- 時間割は、必修科目→選択必修科目→選択科目の順に考えます。
- 必修科目は事前に登録しておきますので、それにしたがって授業を受けてください。
- 必修科目を確認したうえで、選択必修科目、選択科目を選んでください。
- 科目の中には、人数制限があり、定員を超えた場合に抽選を行う科目(抽選科目) があります。抽選に落選しても、次の学期や次の年度で申し込めます。
- 時間割に余裕がある場合には、他学部履修可能科目の履修も可能です。

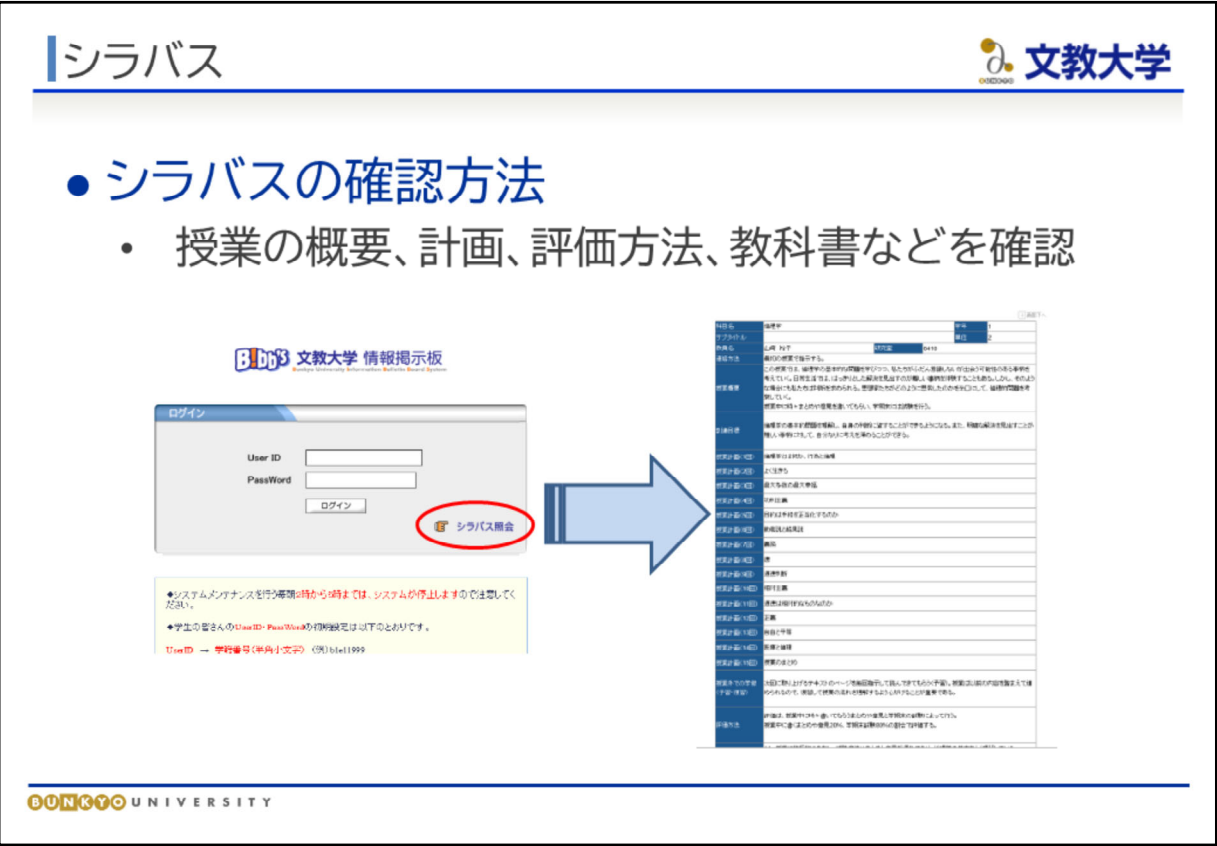

- 履修する授業を検討する際には、シラバスを必ず確認してください。 シラバスには、各授業の計画や評価方法、使用する教科書などが記載されています。
- 履修登録期間が終了すると授業の削除ができないので、内容をしっかり確認したう えで履修登録してください。

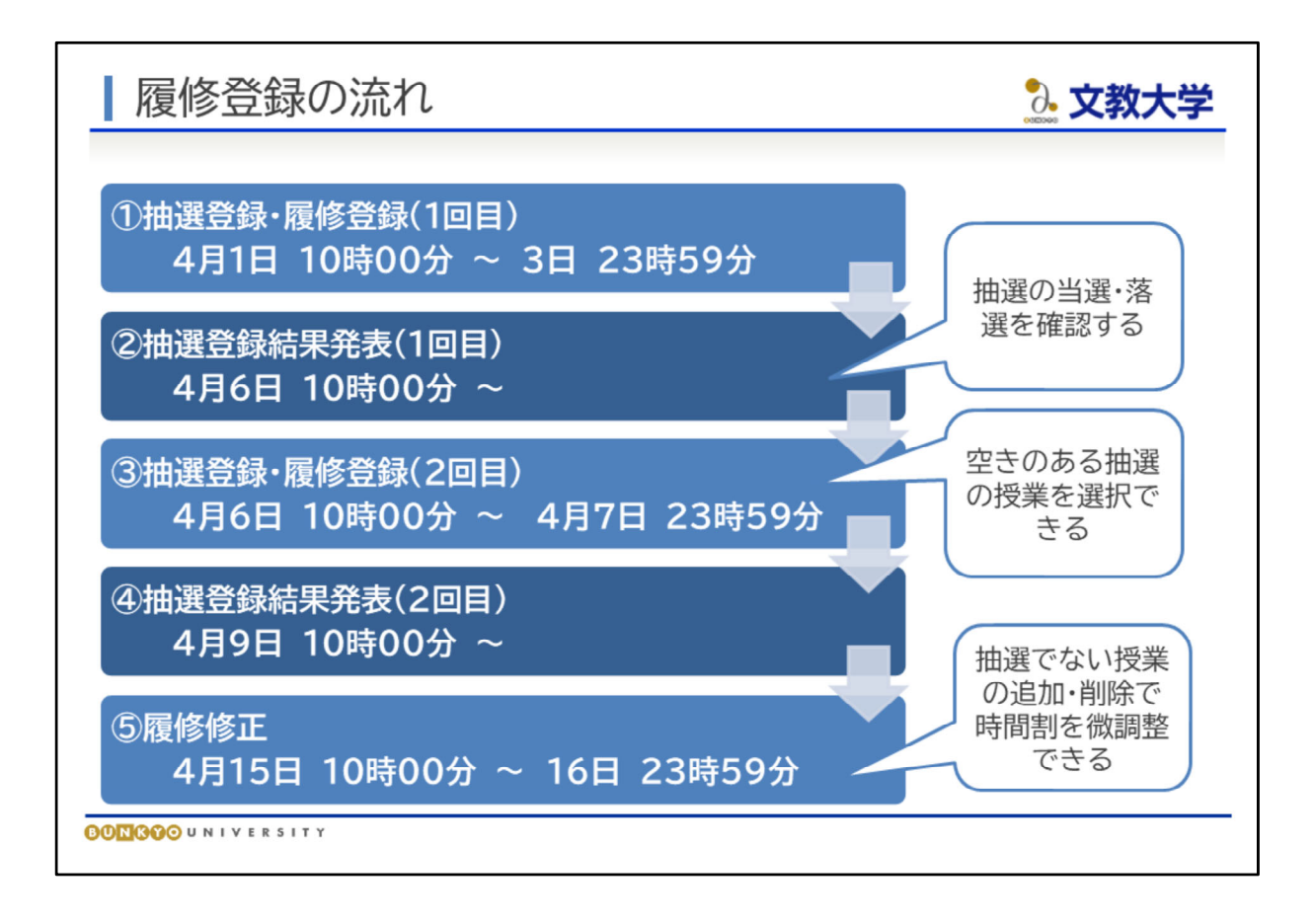

- 履修登録は、決められた期間にWEB上で行います。履修登録期間は、時間割冊子 の9ページ、または、教育支援課HPで確認してください。
- 授業開始は4月10日ですが、履修登録はその前に設定されています。
- 履修登録期間は締め切り時間に機械的に切りますので、時間に余裕をもって登録 してください。

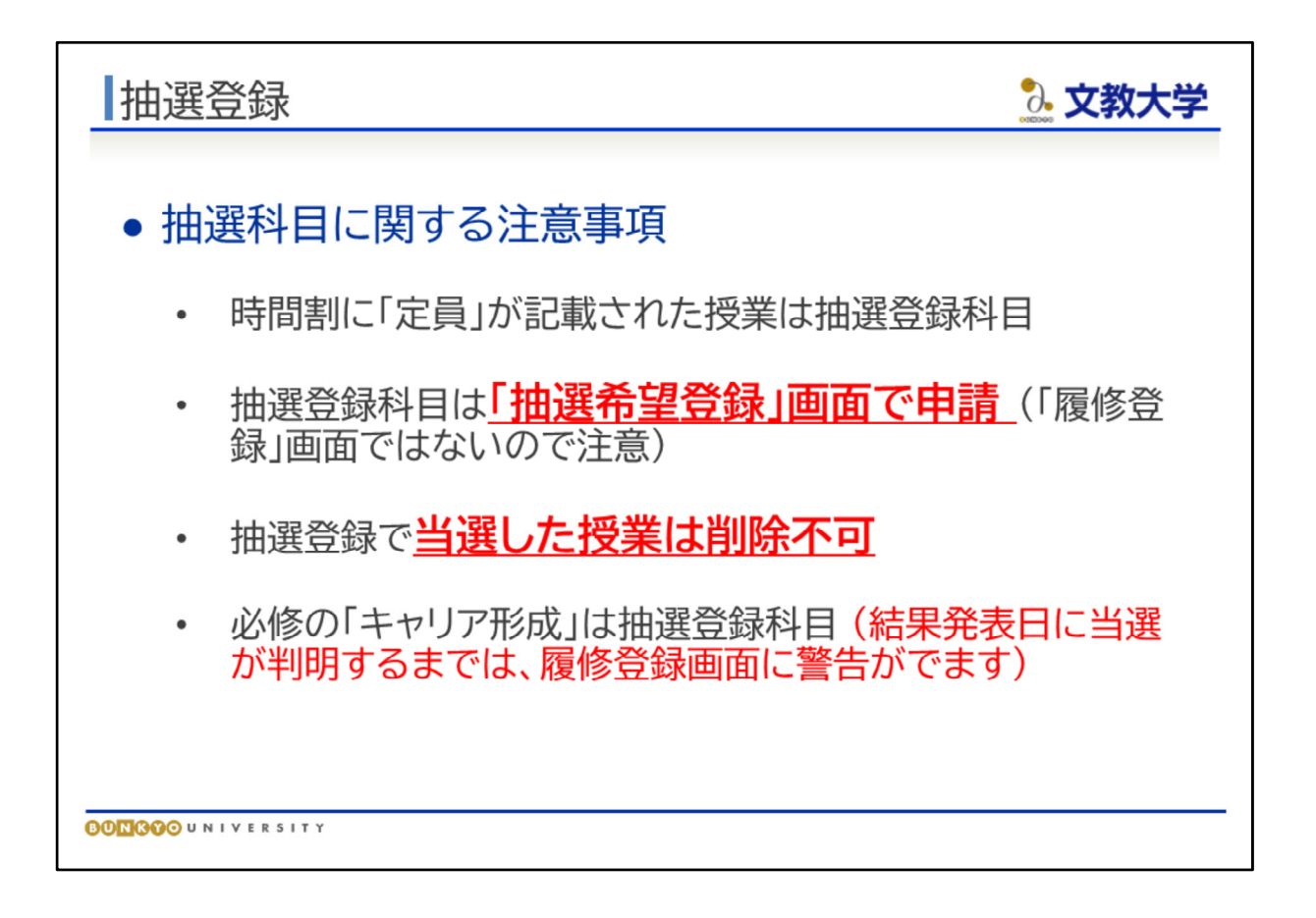

- 時間割冊子に定員が記載されている授業は抽選登録科目です。
- 抽選登録は通常の履修登録と登録方法が異なります。B!bb'sの「抽選希望登録」画 面から申請します。
- 抽選登録で当選した授業は削除することはできません。曜日・時限の変更もできま せん。
- 共通教育科目の必修である「キャリア形成」は、抽選登録科目です。春学期4クラス、 秋学期3クラスありますので、ご自身で学期・曜日時限を検討し、履修登録期間に抽 選登録を行ってください。なお、当選するまでは履修登録時に警告が出ます。

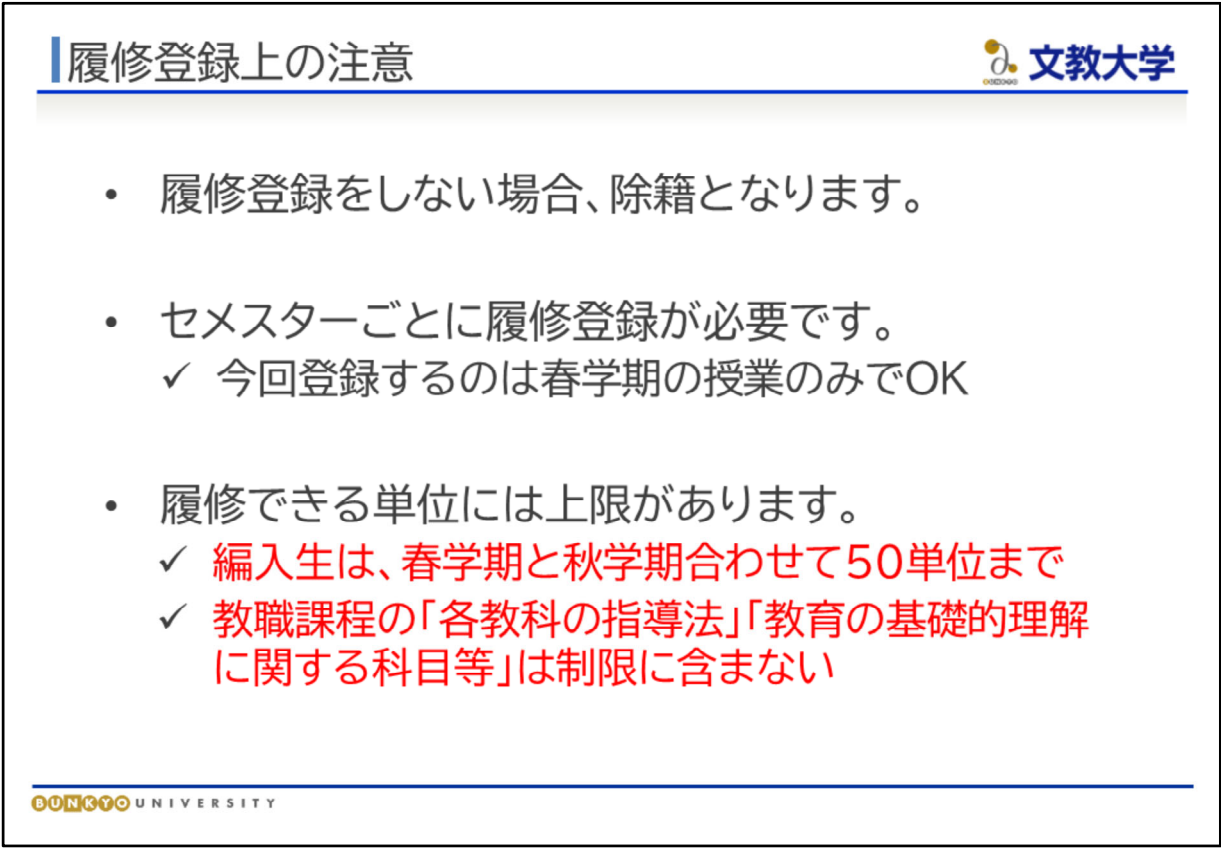

- 決められた期間に履修登録を行わないと、除籍になる場合があります。「除籍」とは、 大学が強制的に学籍を失わせることです。
- セメスター制のため、学期ごとに履修登録を行っていただく必要があります。今回の 履修登録では春学期分のみ登録してください。
- 各学期で履修登録できる単位には上限があります。 編入生は、春学期と秋学期合わせて50単位まで履修できます。
- 教員免許の取得を希望する人が履修する「各教科の指導法」「教育の基礎的理解 に関する科目等」は、履修単位の制限に含みません。

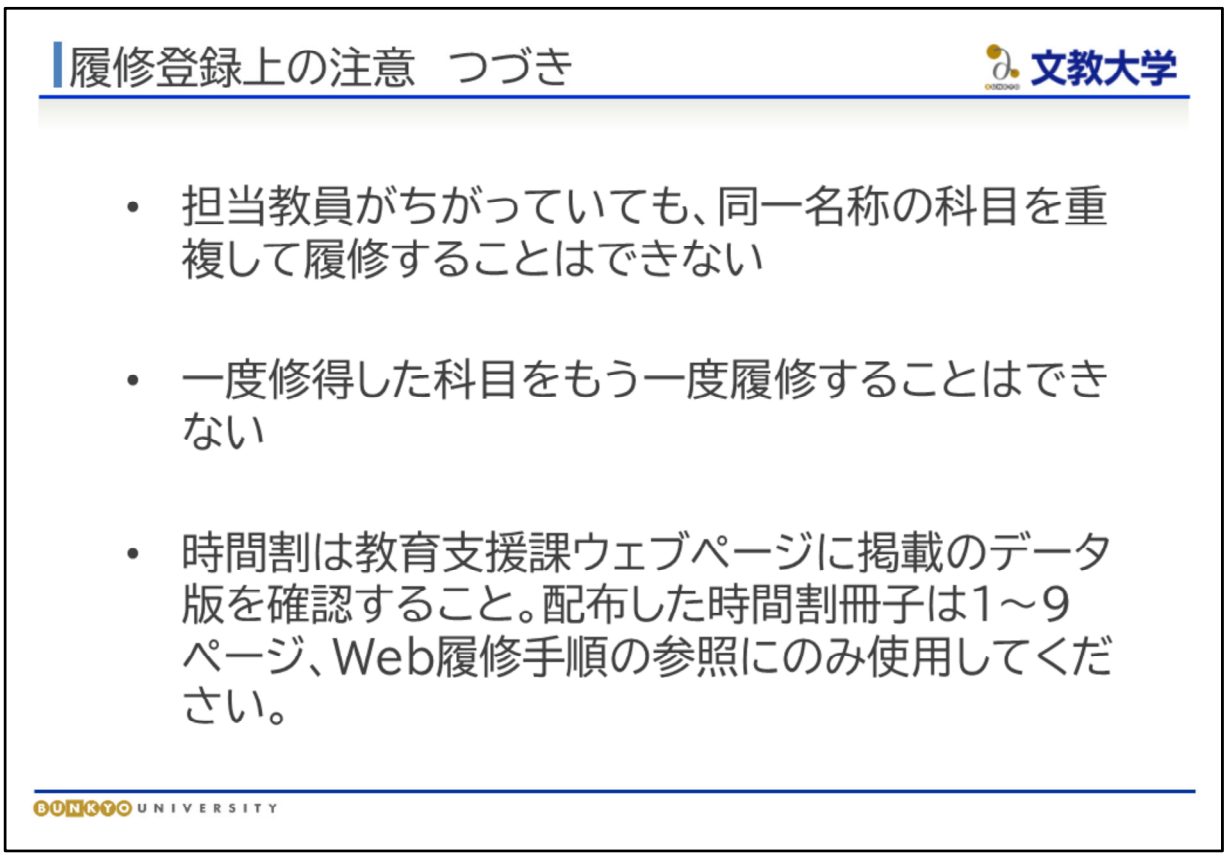

● 担当教員が違っていても、同一名称の科目を重複履修することはできません。 (例)スポーツ・健康実習は、複数の種目のクラスが開講されていますが、一度単位を 修得すると他種目のスポーツ・健康実習は履修できません。

- 一度修得した科目(AA~Cの評価を受けた科目)をもう一度履修することはできませ  $\mathcal{L}_{\alpha}$
- 時間割は、必ず教育支援課ウェブページに掲載するデータ版を確認してください。オ リエンテーションで配布した時間割冊子は、1~9ページ、Web履修手順を確認いた だくために配付しています。時間割のページは1年生向けの内容ですので、編入生 は必ず教育支援課ウェブページに掲載されている時間割(データ版)を確認してくだ さい。

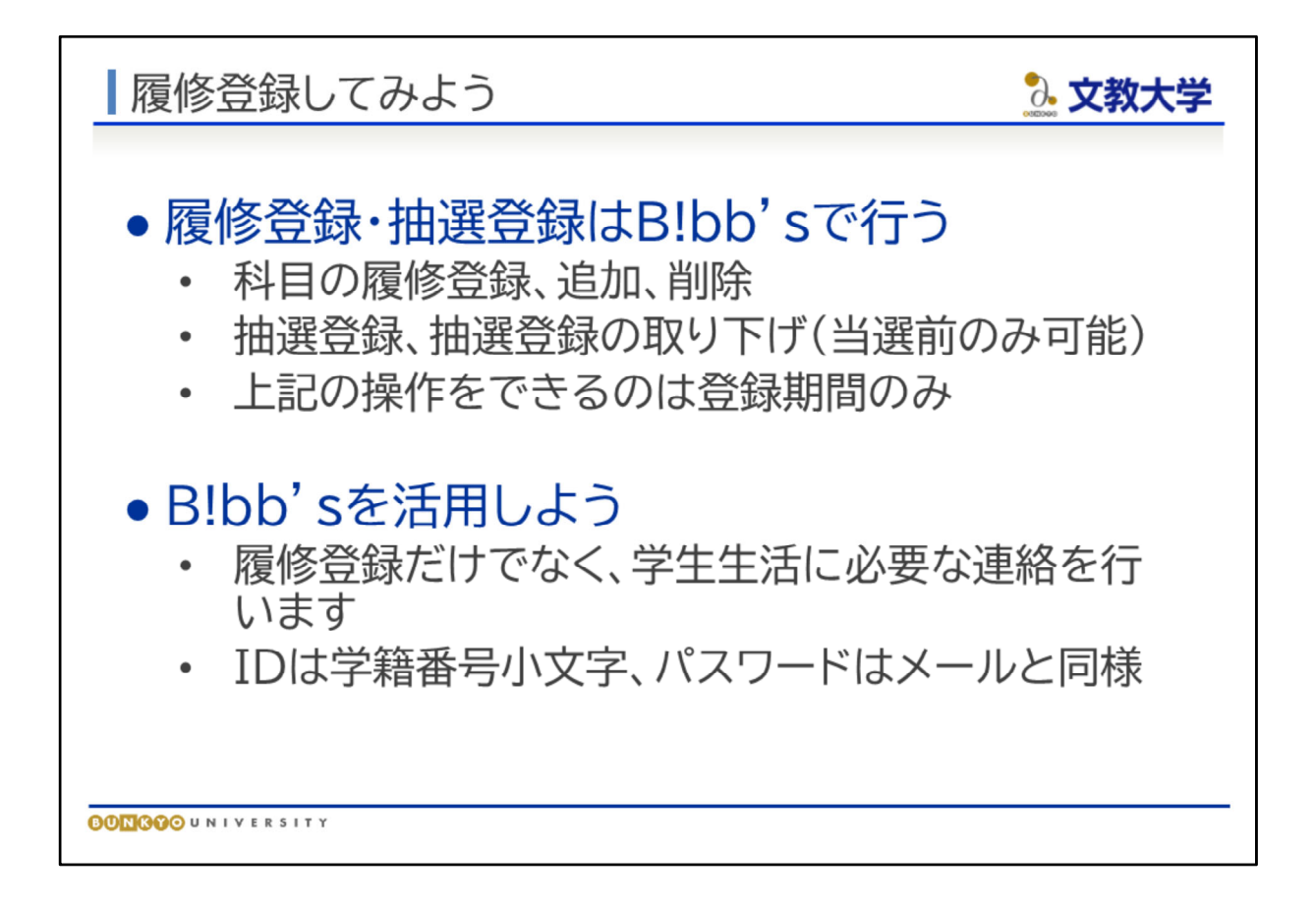

- 履修登録・抽選登録はB!bb'sで行います。
- B!bb'sは履修登録だけでなく、学生生活等に必要な情報配信を行うための学内電子 掲示板です。
- B!bb'sから配信された情報の一部は大学から付与されたGmailアドレスにも届くこと があります。B!bb'sのお知らせやGmailはこまめに確認するようにしましょう。

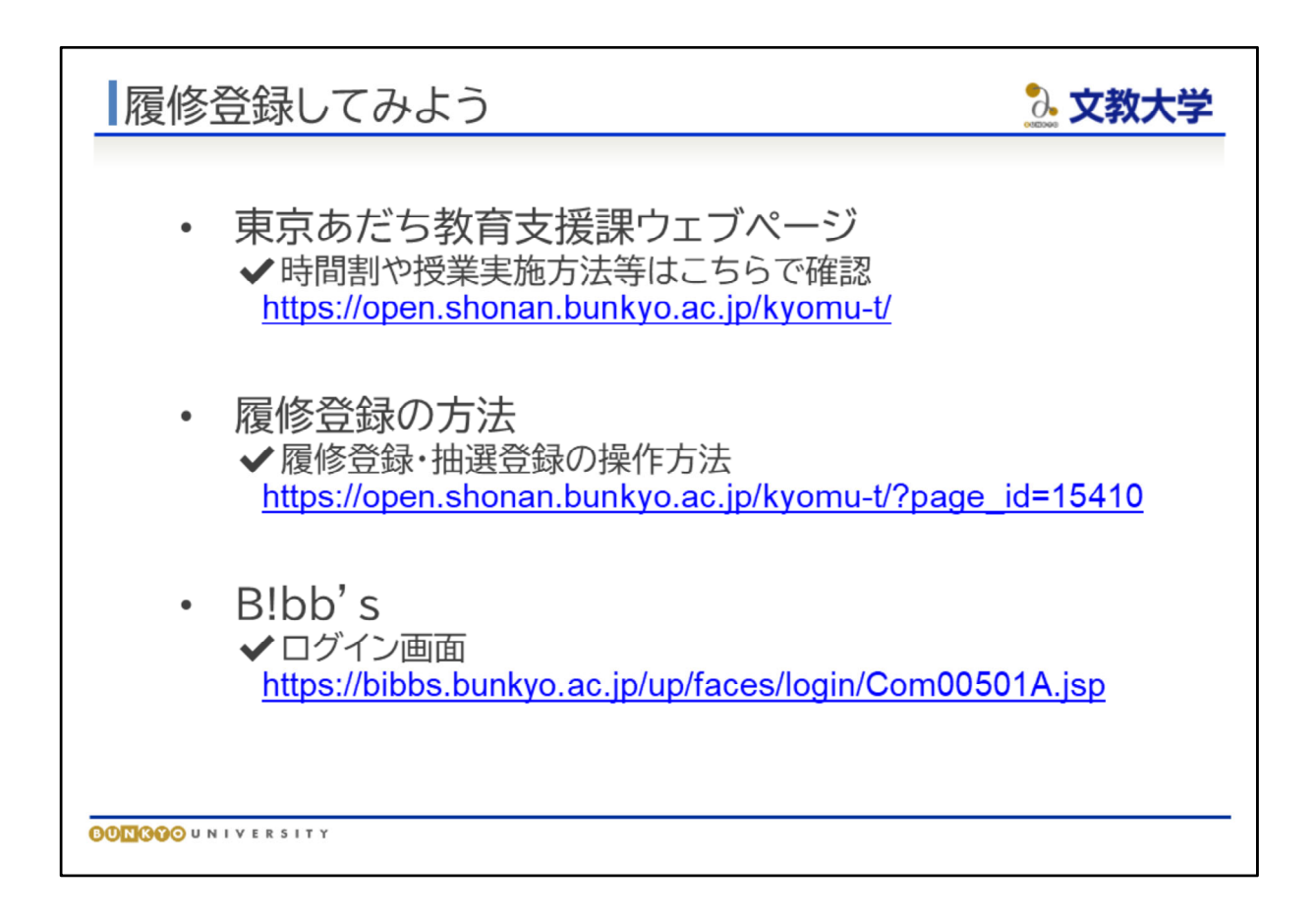

- 教育支援課のウェブページや、B!bb'sでの履修登録の方法などのURLは以下の通 りです。
- 東京あだち教育支援課ウェブページ 時間割や授業実施方法等はこちらで確認 https://open.shonan.bunkyo.ac.jp/kyomu-t/
- 履修登録の方法 履修登録・抽選登録の操作方法 https://open.shonan.bunkyo.ac.jp/kyomu‐t/?page\_id=15410
- $\bullet$  B!bb's ログイン画面 https://bibbs.bunkyo.ac.jp/up/faces/login/Com00501A.jsp

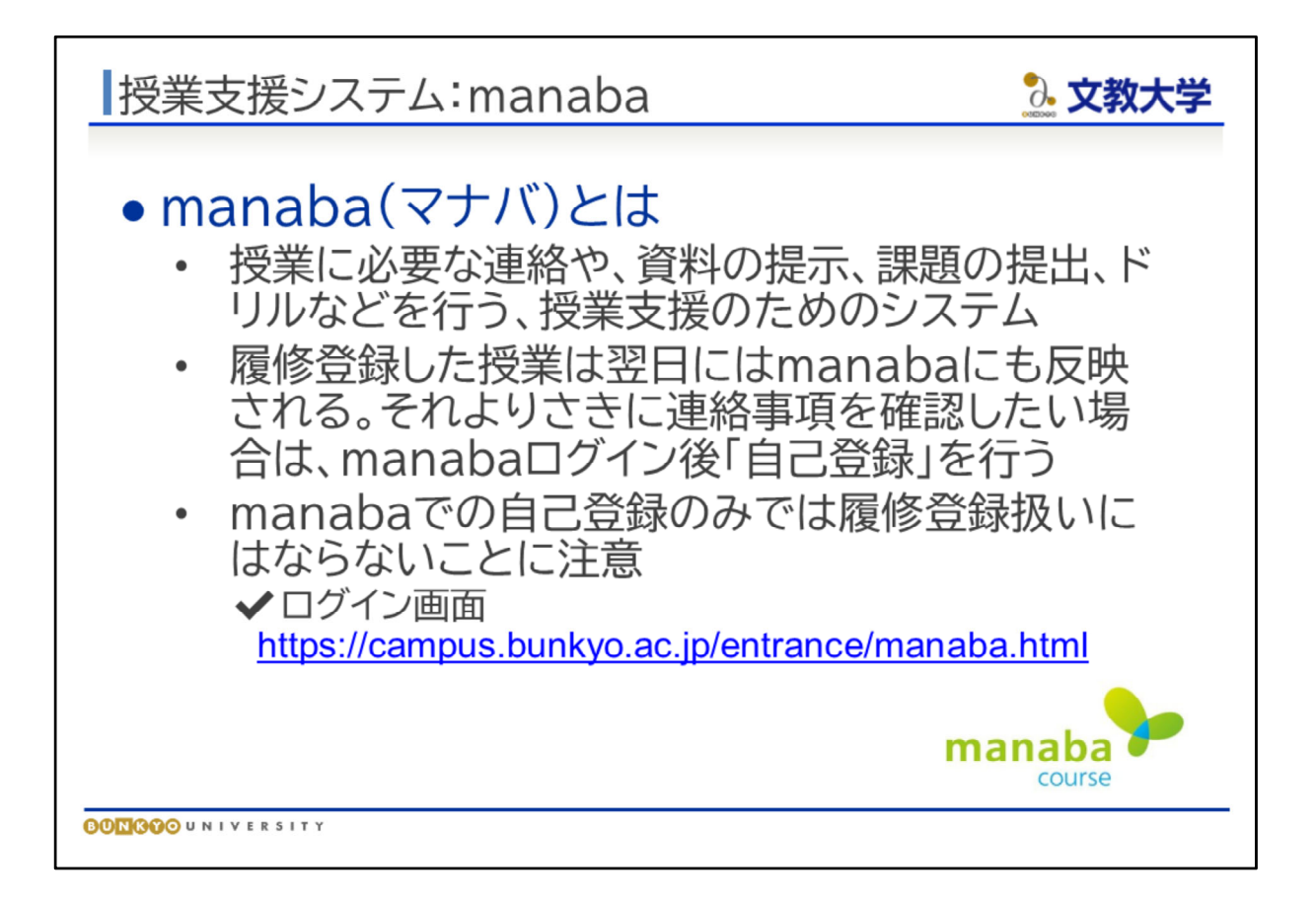

- 授業支援システムとして「manaba」を使用しています。manabaでは、授業担当の先 生からの連絡の確認、授業資料の閲覧、小テストやレポート提出等を行うことがで きます。
- 履修科目の自己登録を行うことで、各授業に関するアナウンスなどを確認できます。 B!bb'sでの履修登録とあわせてmanabaの自己登録を行ってください。
- ●【注意】manabaの自己登録は履修登録ではありませんので、自己登録しただけでは 履修登録したことになりません。そのため、授業に出席したとしても成績がつきませ ん。履修登録はB!bb'sで行わなければなりませんので、必ず履修登録期間中に B!bb'sで登録し、履修登録期間後にB!bb'sの時間割画面で履修登録した科目が正 しく反映されているかを確認してください。
- ログイン画面 https://campus.bunkyo.ac.jp/entrance/manaba.html

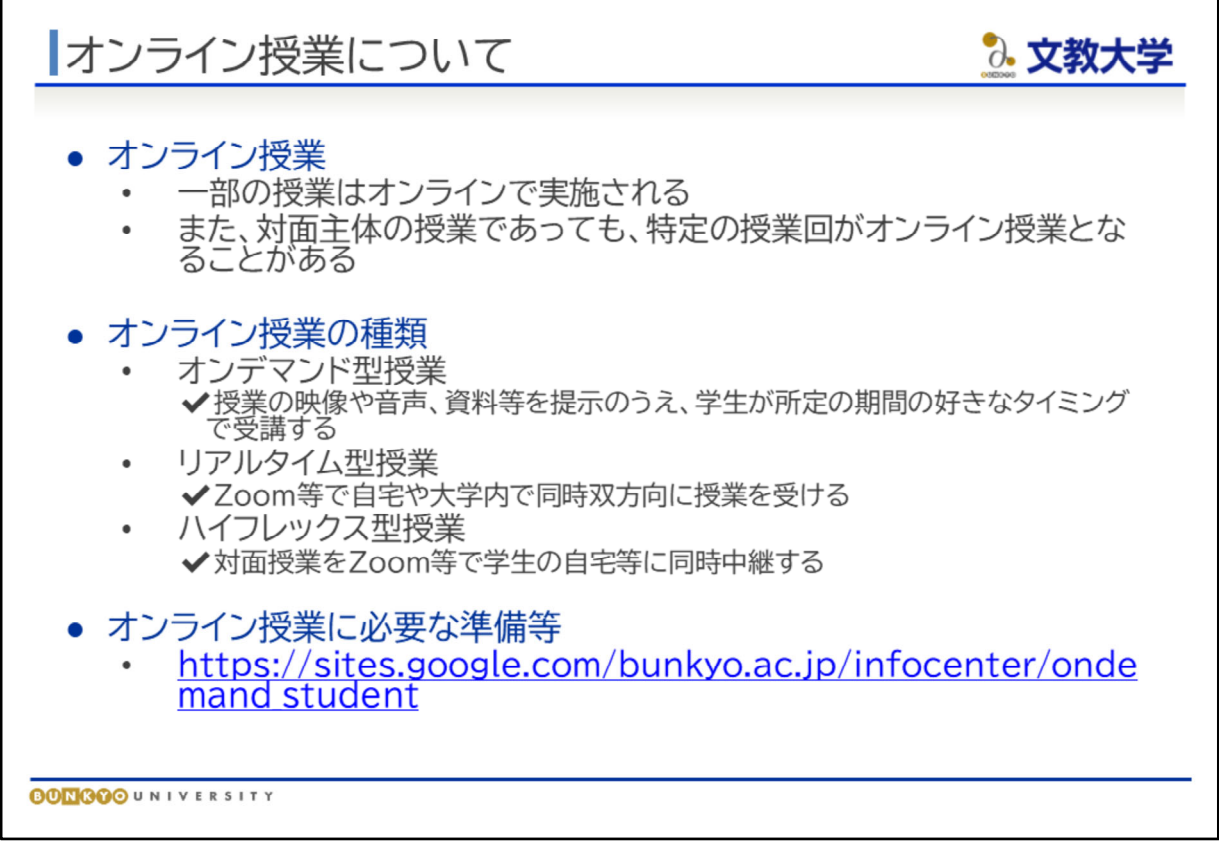

- 2024年度の授業の一部はオンラインで実施されることがあります。
- オンライン授業には、大きくわけて、「オンデマンド型授業」と「リアルタイム型授業」 があります。
- オンデマンド授業は、予め準備された教材や授業動画などにみなさん自ら接続して 自分のタイミングで受講する方法です。視聴スケジュールは授業担当の先生の指示 に従ってください。
- リアルタイム型授業は、Zoomなどのミーティングシステムを用いた同時双方向型の 授業です。
- 授業開始に先立って、オンライン授業を受講できる準備を整えてください。
- オンライン授業に必要な準備等 https://sites.google.com/bunkyo.ac.jp/infocenter/ondemand\_student

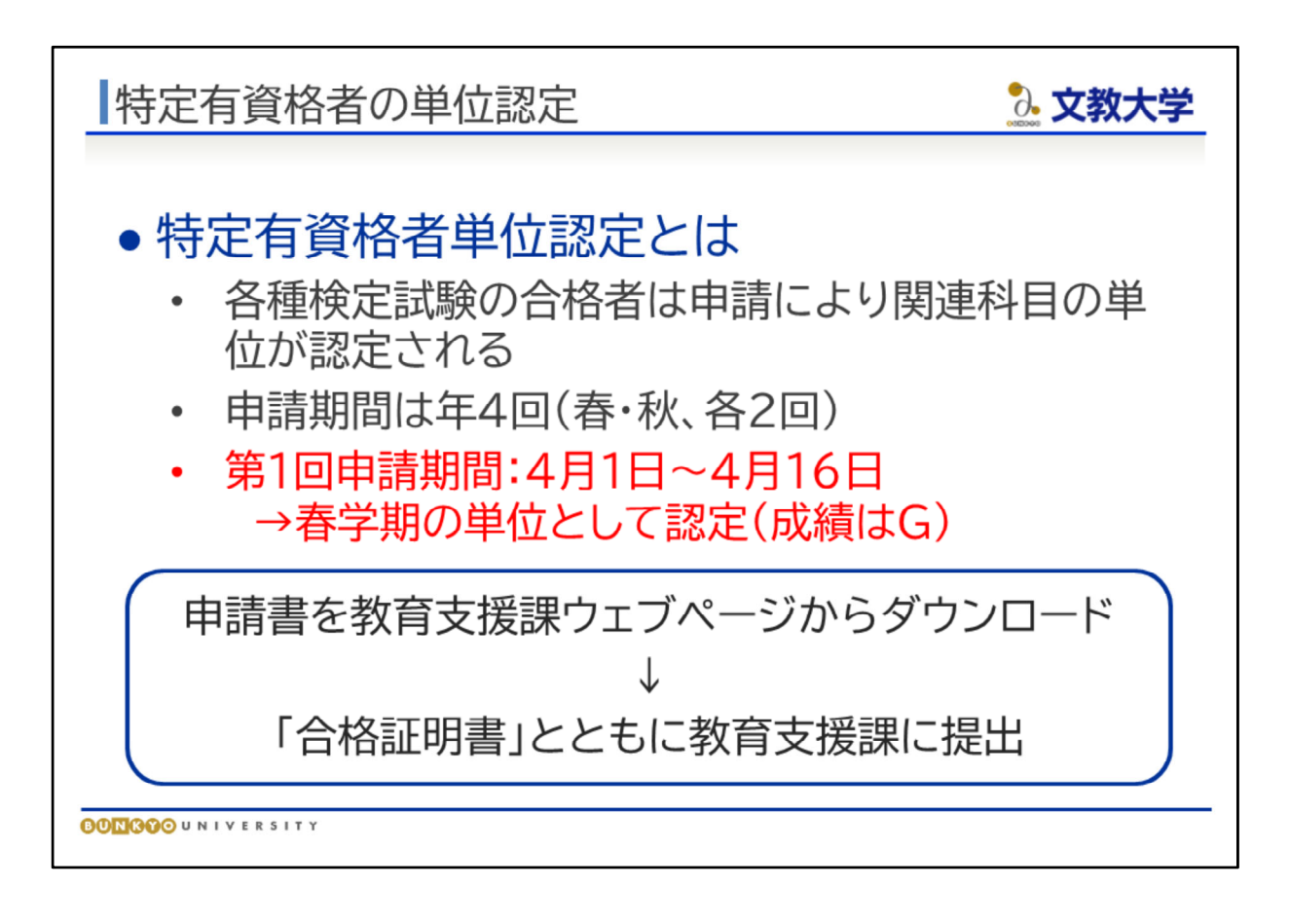

- 特定の資格を有している場合、申請により、大学の授業の単位を取得したものとみ なすことができます。
- 資格と単位の関係は、「履修のてびき187ページをご確認ください。
- 申請方法は、『時間割』7ページをご確認ください。年4回受付を行っています。
- 申請には、合格証明書の原本が必要です。合格証書とは異なりますのでご注意くだ さい。試験の実施団体等に余裕を持って請求してください。
- 特定資格による単位認定は、申請時点の学期の単位として扱われますが、履修登 録単位数の制限には含みません。

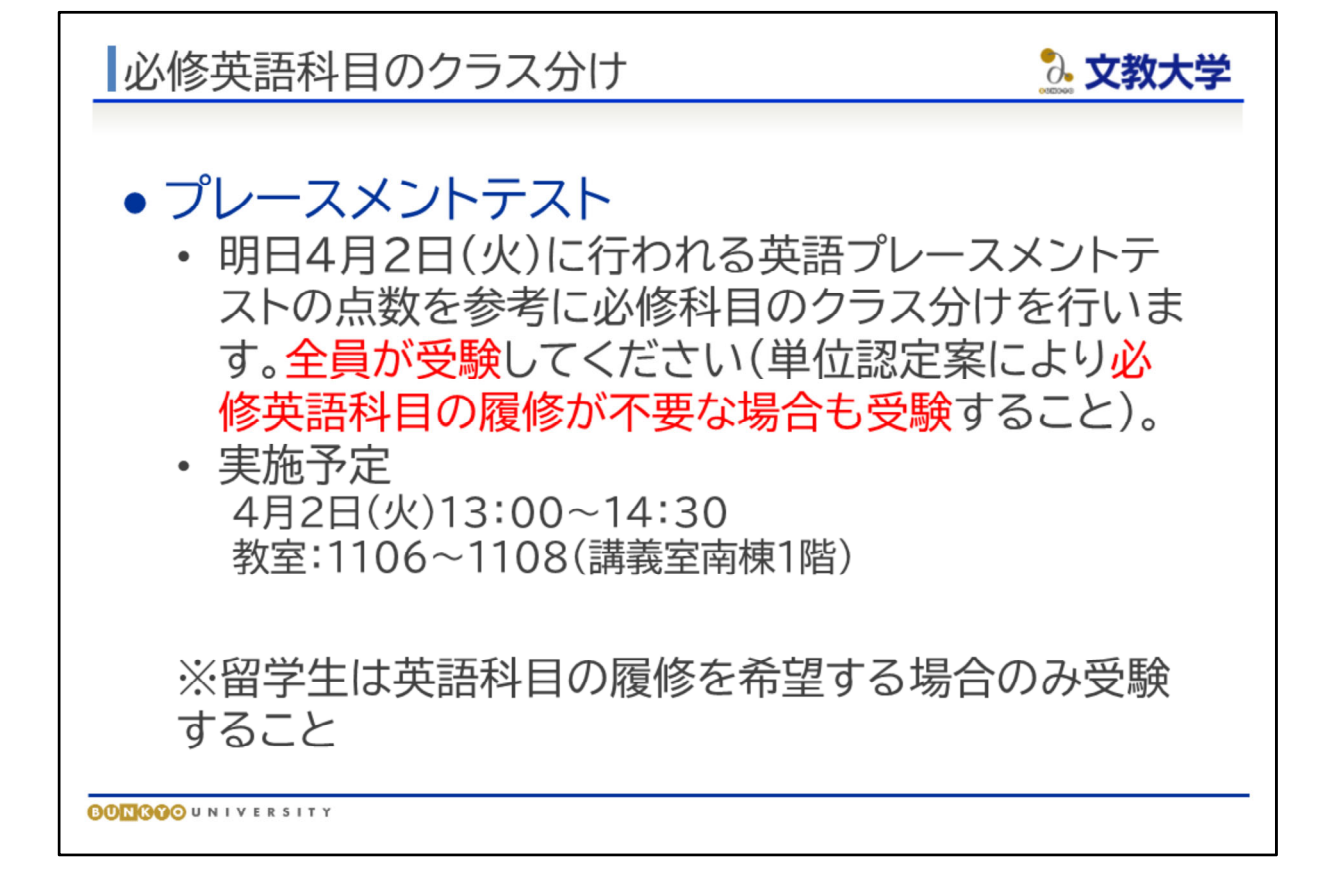

- 必修英語科目は各学科6クラスに分かれています。
- クラス分けのために、4月2日にプレースメントテストを行います。人により、必修英語 科目に相当する単位がすべて認定済みで、今後の履修を必要としない場合もありま すが、これまでの成果を把握するためにも全員が受検してください。
- 留学生の方は、英語科目の履修を希望する場合のみ受験してください。

|国際学部「短期留学制度」 3. 文教大学 国際学部では、異文化理解を深め、英語コミュニケーション スキル向上のために、第3セメスターに「短期留学」制度を設 けています。 この短期留学に参加するためには、修得しておかなければ ならない科目・単位数等の条件があります。 短期留学に関する詳細は、図書館棟3階の国際交流課へお 問い合わせください。

**BONGOO**UNIVERSITY

- 国際学部では、異文化理解を深め、英語コミュニケーションスキル向上のために、 第3セメスターに「短期留学」制度を設けています。
- この短期留学に参加するためには、修得しておかなければならない科目・単位数等 の条件があります。詳細は、『履修のてびき』でご確認ください。
- 短期留学に関する詳細は、国際交流室にお問い合わせください。

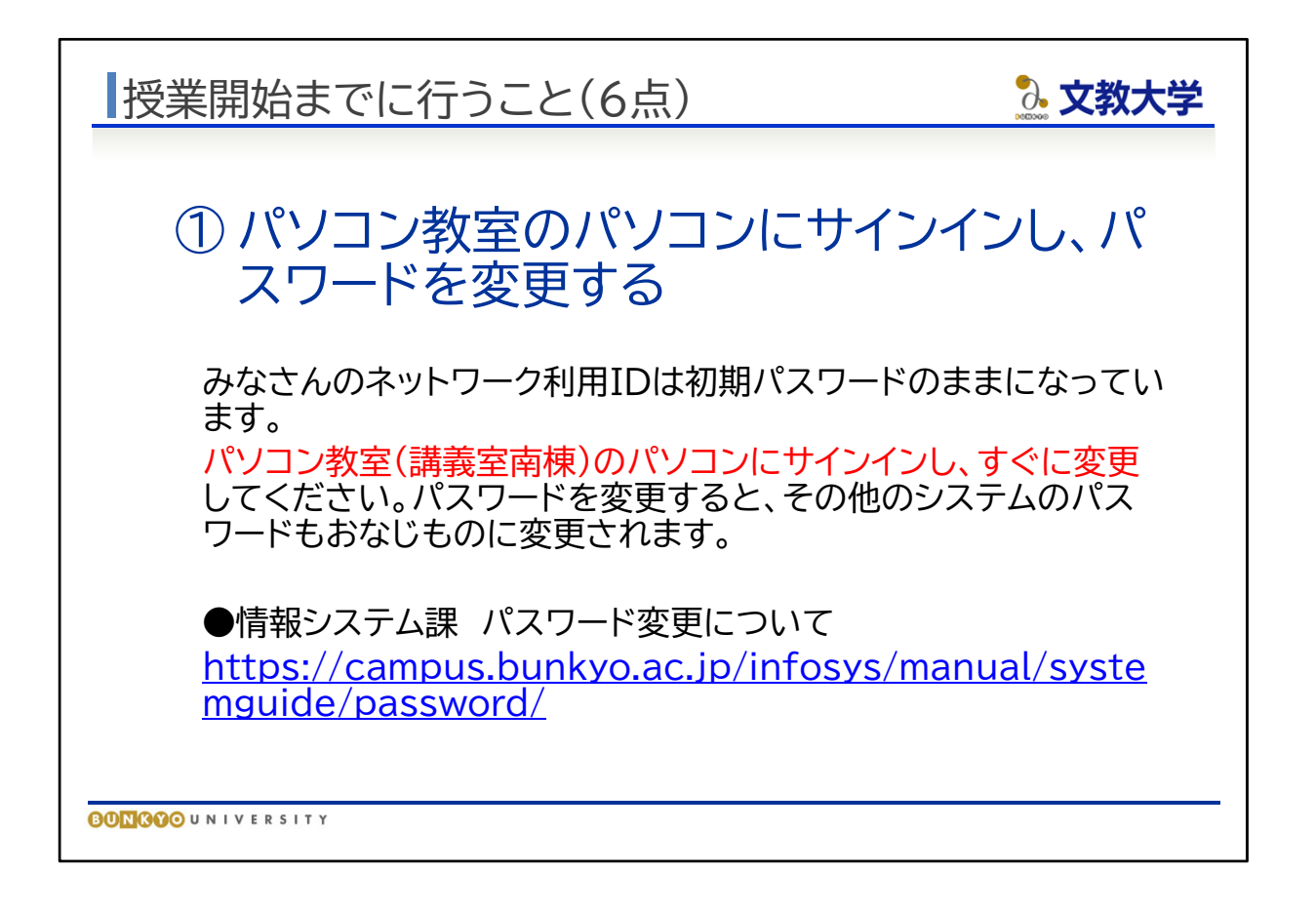

- 授業開始までに行うべきことをあらためてご説明します。
- ①大学が付与するネットワークIDのパスワードは、パソコン教室ですぐに変更してくださ い。
- 変更したパスワードは、その他すべてのシステムに反映されます。
- パソコン教室は講義室南棟の1階です

情報システム課 パスワード変更について https://campus.bunkyo.ac.jp/infosys/manual/systemguide/password/

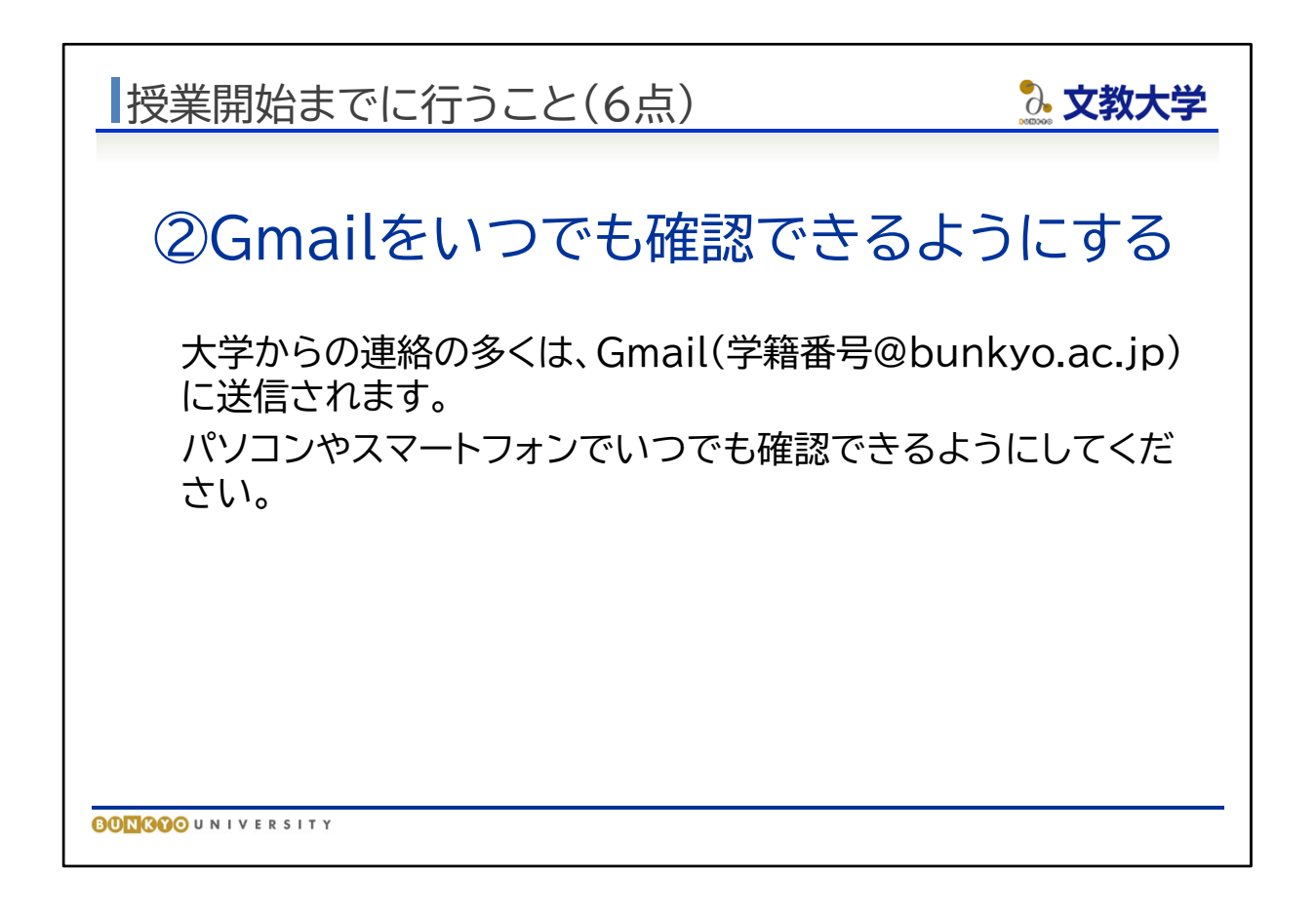

- ②パスワードを変更したうえで、Gmailがいつでも確認できるようにしてください。
- 大学からの連絡は、ホームページへの掲載、B!bb'sへの掲載などにより行われますが、 多くの場合はGmailで連絡が行われます。
- 自分のパソコンやスマートフォンでいつでもメールが確認できるようにしてください。

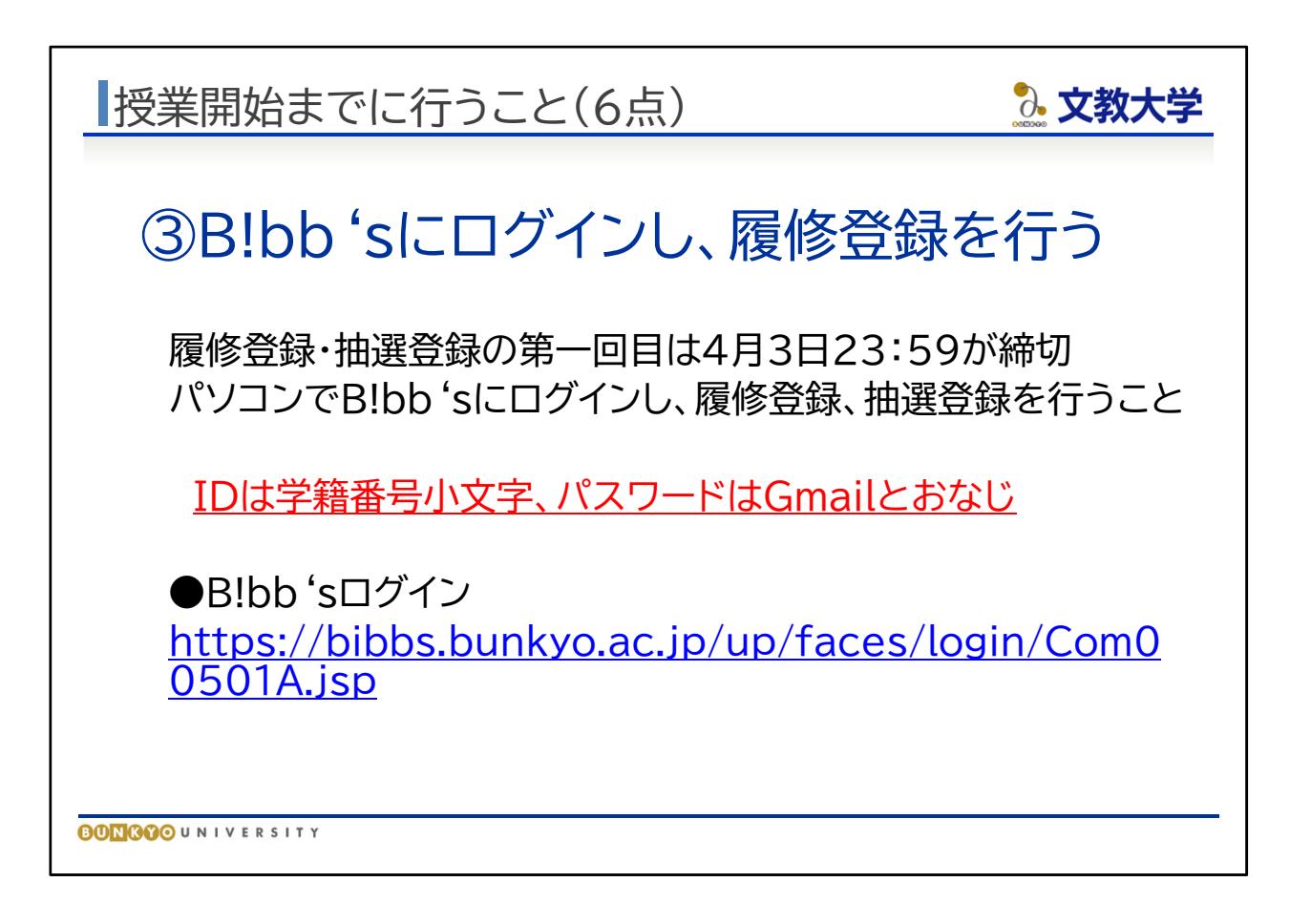

- 3ここまでの説明をもとに、B!bb'sで履修登録を行ってください。
- とくに、抽選の科目はこのタイミングで申し込んでください。ただし、抽選登録で当選した 科目は削除できませんので、よく考えて申し込んでください。
- B!bb's利用のIDは学籍番号小文字、パスワードはその他のシステムとおなじです

B!bb'sログイン https://bibbs.bunkyo.ac.jp/up/faces/login/Com00501A.jsp

履修登録の方法 https://open.shonan.bunkyo.ac.jp/kyomu‐t/?page\_id=15410

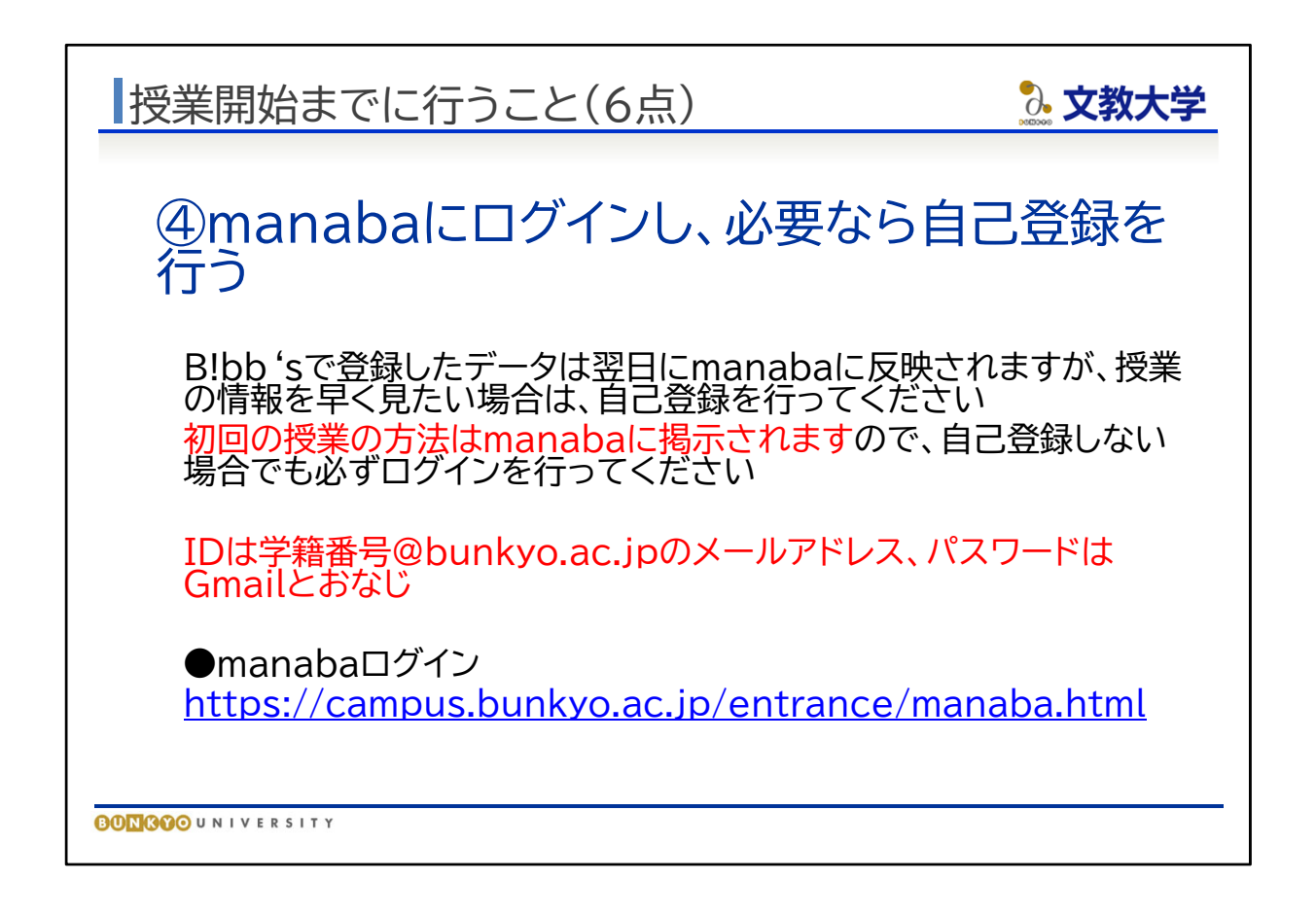

- 4manabaにログインし、必要に応じて自己登録を行ってください。
- 使用方法の詳細は、「オンライン授業案内(学生向け)」で確認してください。
- B!bb'sで履修登録を行った授業は、翌日にはmanabaにも登録されますが、いち早く授業 の情報を得たい場合は、「自己登録」を行ってください。
- また、すべての授業において、初回の授業方法などの連絡がmanabaによって行われま す。必ずログインするようにしてください。

manabaログイン https://campus.bunkyo.ac.jp/entrance/manaba.html

オンライン授業案内(manabaの使い方) https://sites.google.com/bunkyo.ac.jp/infocenter/ondemand\_student

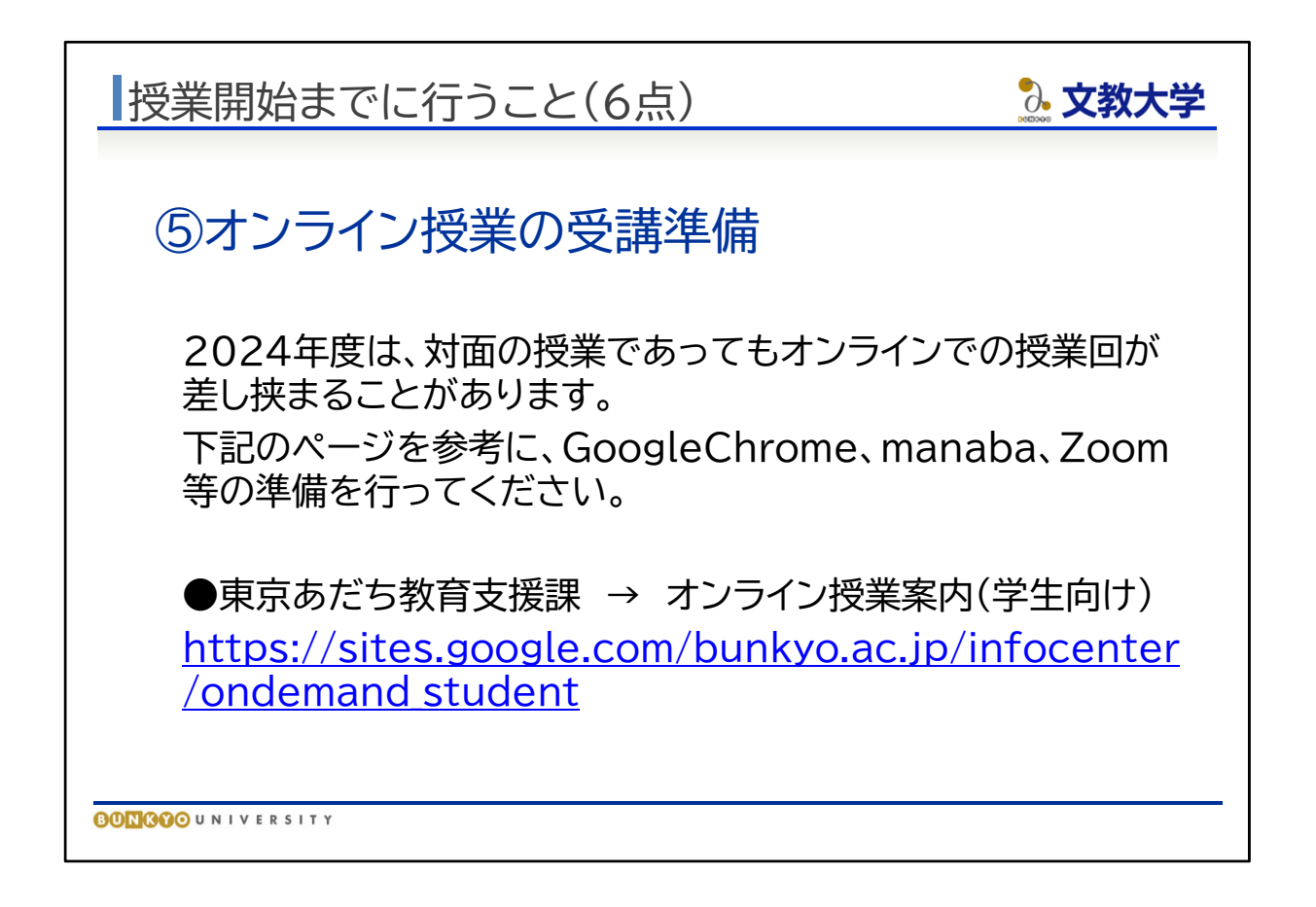

- 5オンライン授業の受講準備をしてください。
- オンライン授業はmanaba、Googleアプリ、Zoomなどを使用します。授業開始前に各種シ ステムの設定を行ってください。
- 各種システムの設定方法や利用方法は、「オンライン授業案内(学生向け)」
- 2024年度は、対面の授業であっても部分的にオンライン授業が行われることがあります。 必ず準備をお願いします。

オンライン授業案内(学生向け) https://sites.google.com/bunkyo.ac.jp/infocenter/ondemand\_student

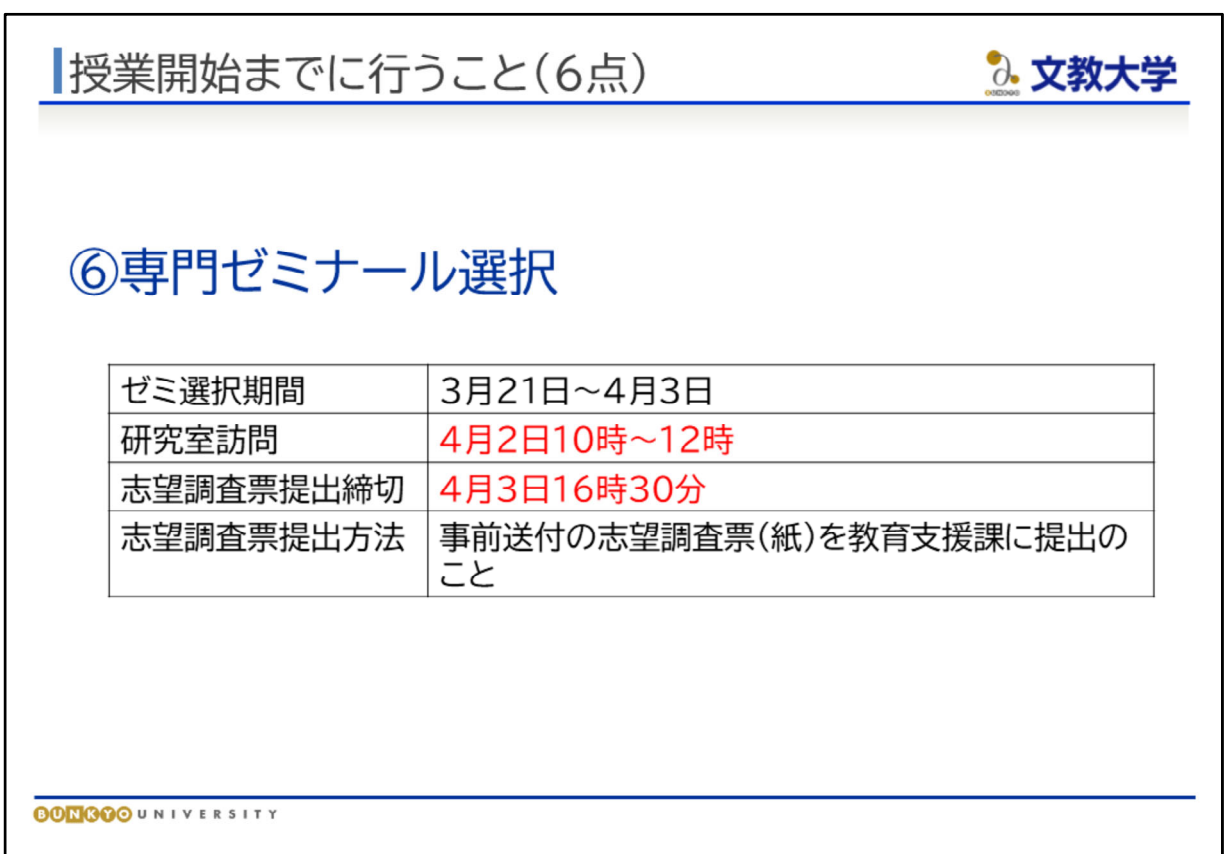

- ⑥専門ゼミナール選択を行ってください。専門ゼミナール選択の詳細は、3月中旬に 送付した資料をご確認ください。4/2(火)10時~12時は研究室訪問の時間となって います。事前連絡なしで、関心のある教員の研究室を訪れ、ゼミについて話を聞くこ とができます。積極的に訪問し、ゼミの情報収集を行ってください。
- 志望するゼミを決めたら、志望調査票を教育支援課に提出してください。

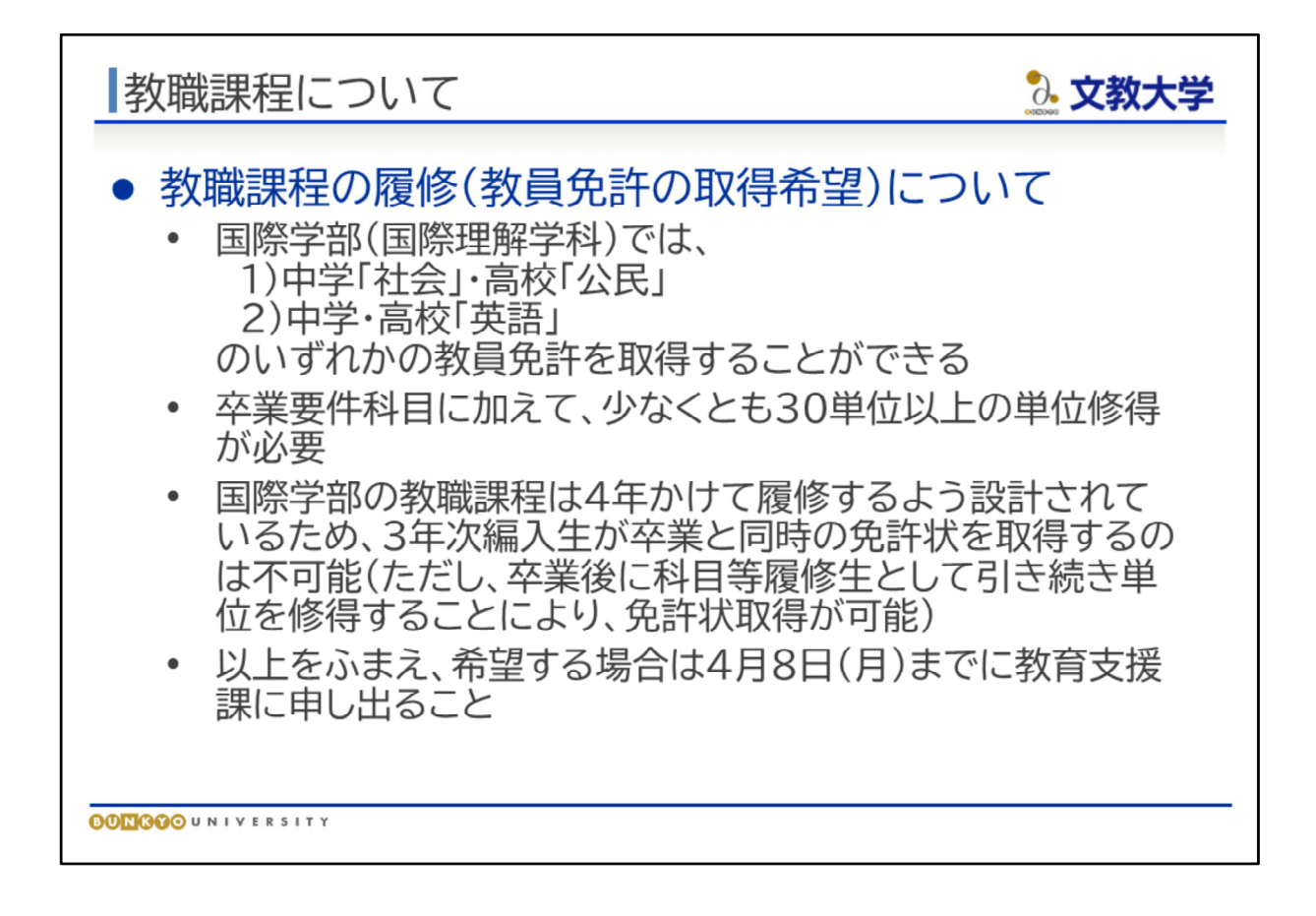

● 教職課程の履修を希望する方は、別途説明をしますので、4月8日(月)までに教育 支援課窓口へお越しください。

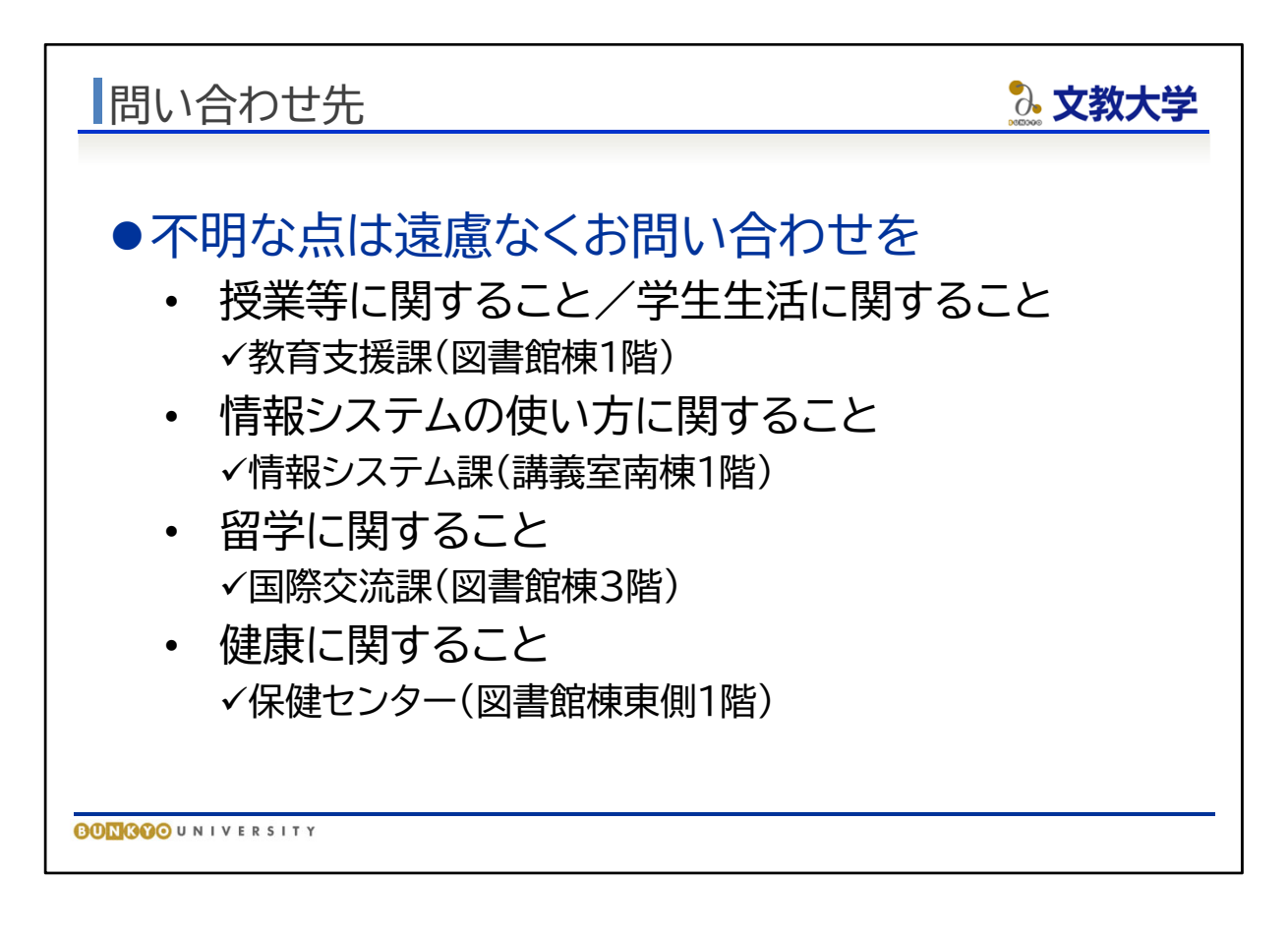

- 不明な点はお気軽に各事務局にご相談ください。
- また、今回の説明資料は、すべて東京あだち教育支援課ウェブページに掲載します。 不明な部分は繰り返し確認してください。

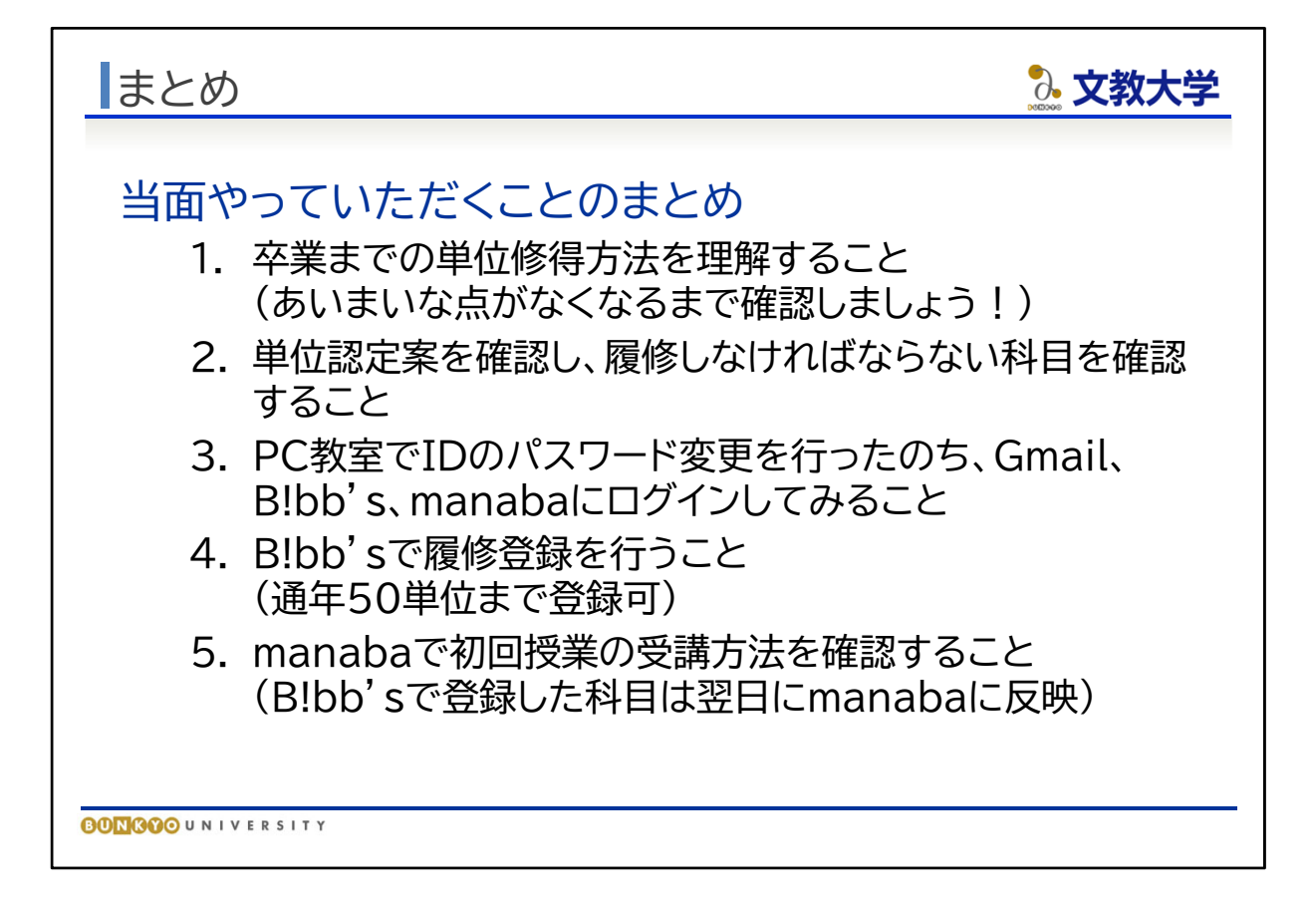

- このオリエンテーションのまとめです。当面の間やっていただくこととして、(1~5まで を読み上げ)
- 不明点があれば、この場でご質問をお願いします。授業開始までにあいまいな点が なくなるようにしましょう。

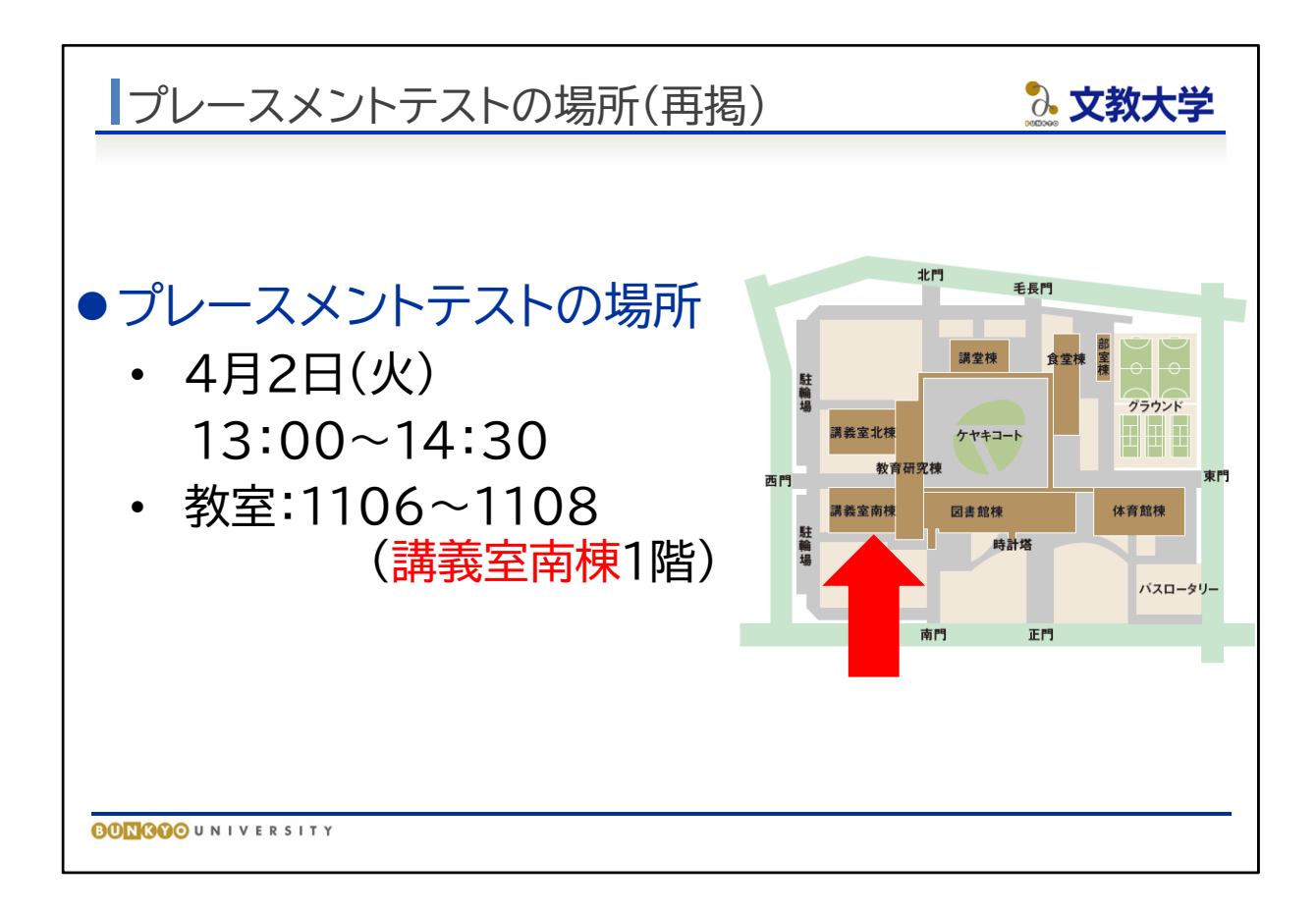

明日4月2日に、プレースメントテストがあります。 13時までにこの建物(講義室南棟)1階の教室にお越しください。